# PRACTICAL GUIDE

# WEGWEISER FÜR AUSTAUSCHSTUDIERENDE - ERSTE SCHRITTE -

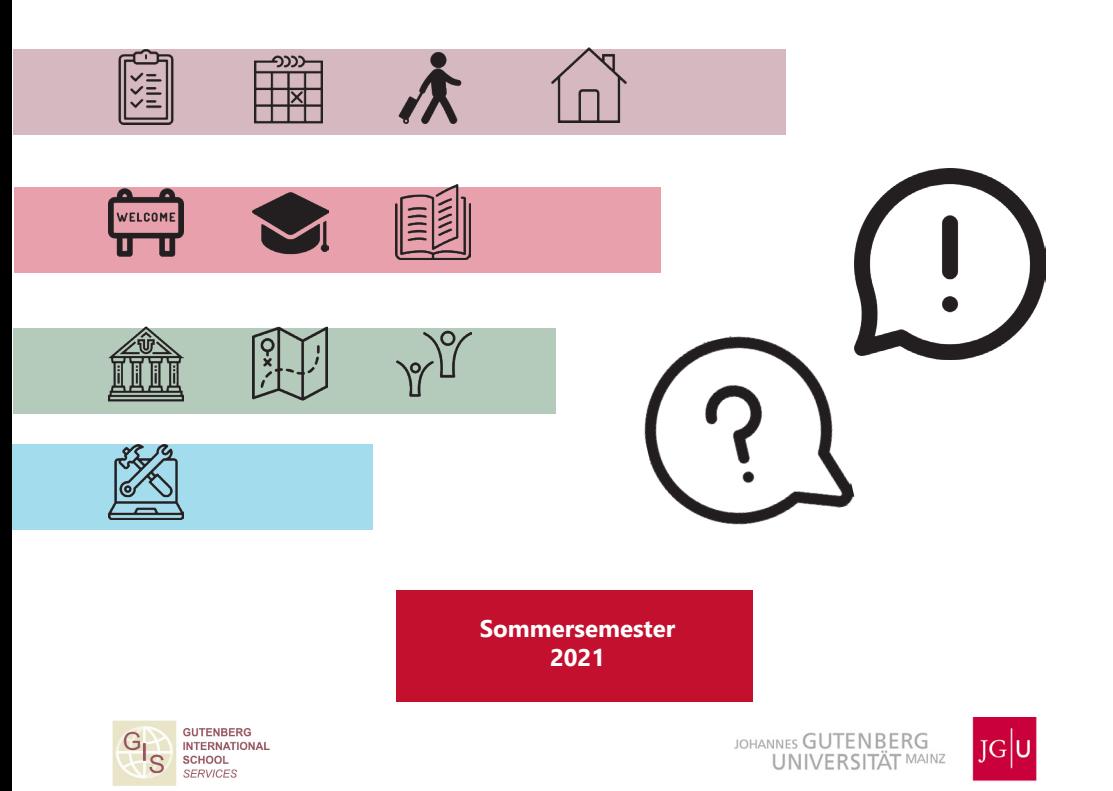

Hinweis:

Alle Informationen sind nach heutigem Stand gültig. Sollten sich weitere Änderungen ergeben, werden wir dich natürlich so schnell es geht informieren.

Bitte informiere dich regelmäßig auf den zentralen Informationsseiten der JGU unter www.uni-mainz.de/coronavirus über den weiteren Umgang der JGU mit der Corona-Krise.

Es ist außerdem möglich, dass einige Kultur- und Freizeitangebote nicht stattfinden können (Seiten 20-21).

Liebe Studierende,

die Gutenberg International School Services (GIS Services) freuen sich darauf, dich bald in Mainz begrüßen zu dürfen. Wir sind Teil der Abteilung Internationales und während deines Ausstauschsemesters deine zentrale Anlaufstelle.

Wahrscheinlich hast du auch jetzt schon viele Fragen. Aber keine Sorge, dieser Guide wird dich durch die wichtigsten Schritte deines Auslandssemesters führen. Du bekommst alle wichtigen Informationen, die du für ein erfolgreiches Studium brauchst.

Mehr über unsere Angebote findest du auf Seite 8.

Wir wünschen dir viel Gesundheit, viel Spaß und viel Erfolg bei deinem Austauschsemester in Mainz!

Dein Team der GIS Services

Marion Jorzyk | Dr. Thomas Weik | Jan Koloska | Fouad Ahsayni

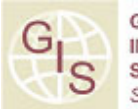

GUTENRERG **IAMOITAV SERVICES** 

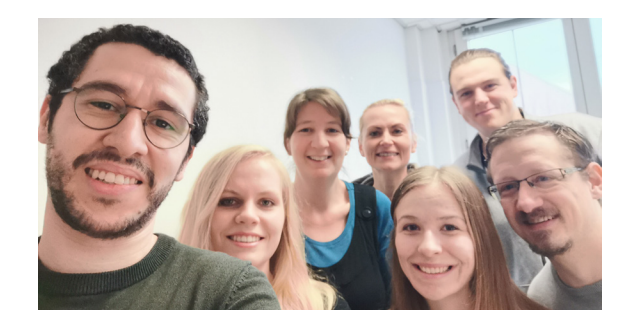

## #STUDYINMAINZ

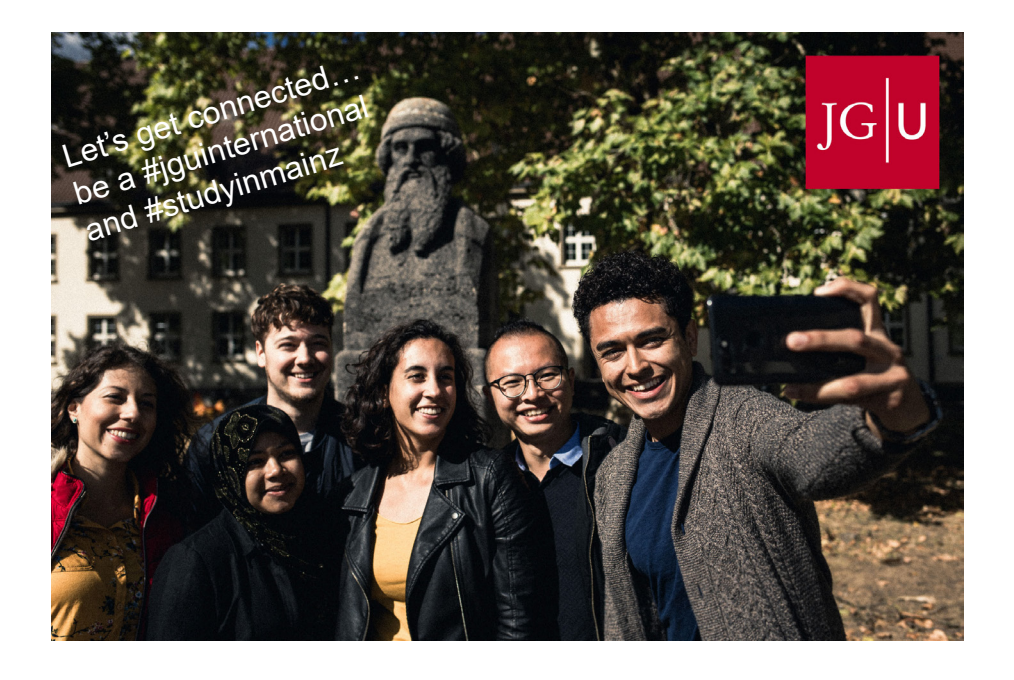

# Let's get connected!

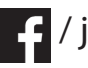

/ jguinternationalstudents

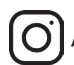

 $\boxed{\text{O}}$  / unimainz\_internationalstudents

/ www.uni-mainz.de/video/JGU\_welcome

# INHALT

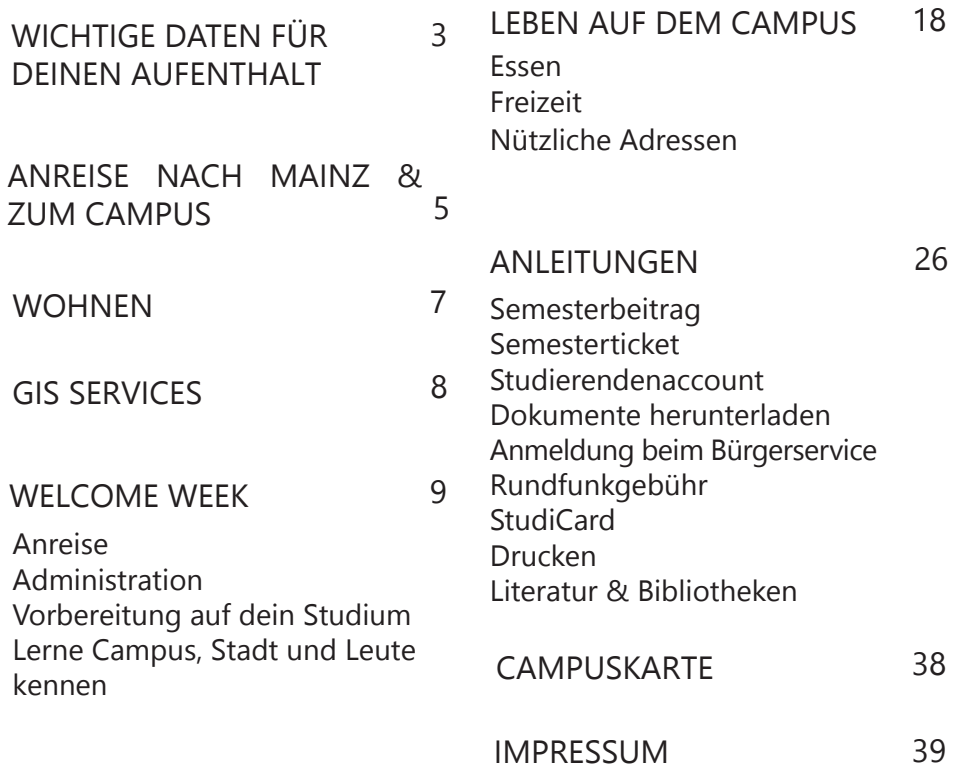

WICHTIGE DATEN FÜR DEINEN AUFENTHALT

Deine Reise beginnt hier...

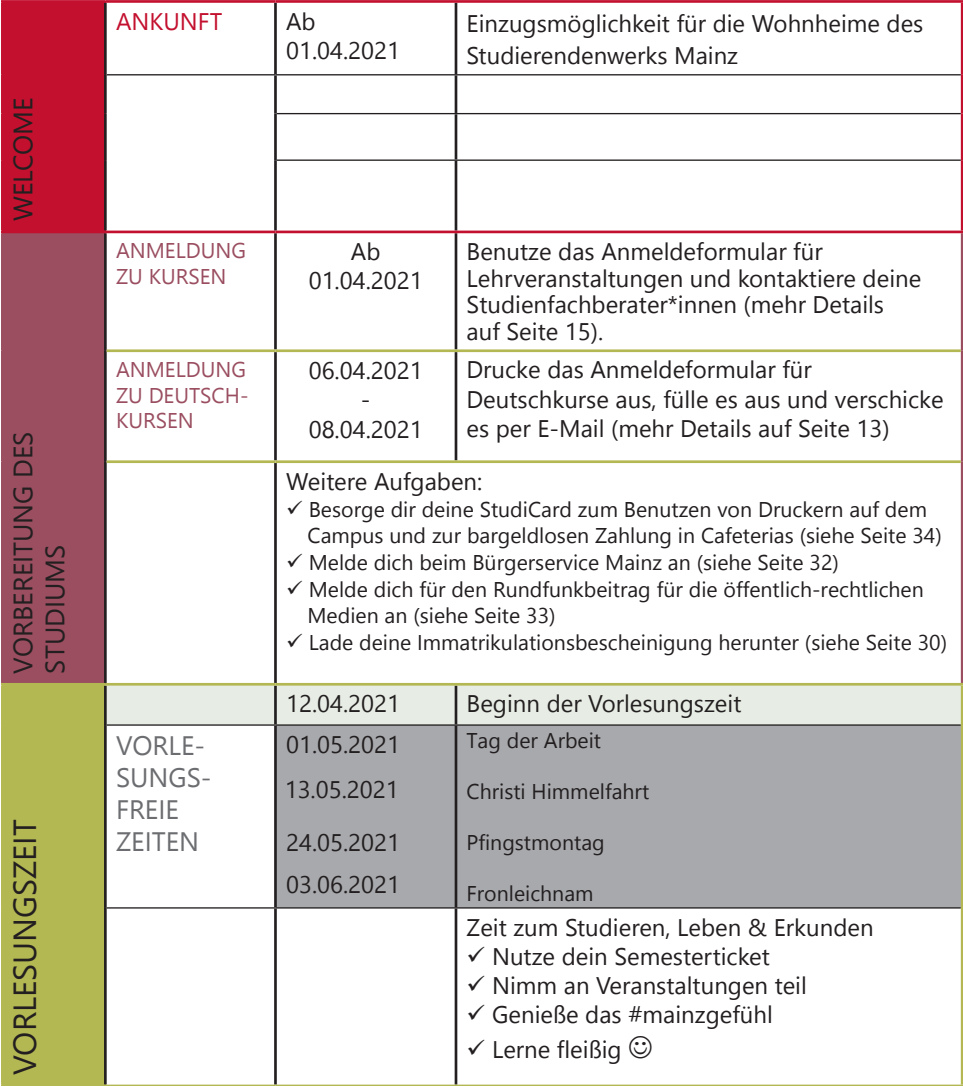

WICHTIGE DATEN FÜR DEINEN AUFENTHALT

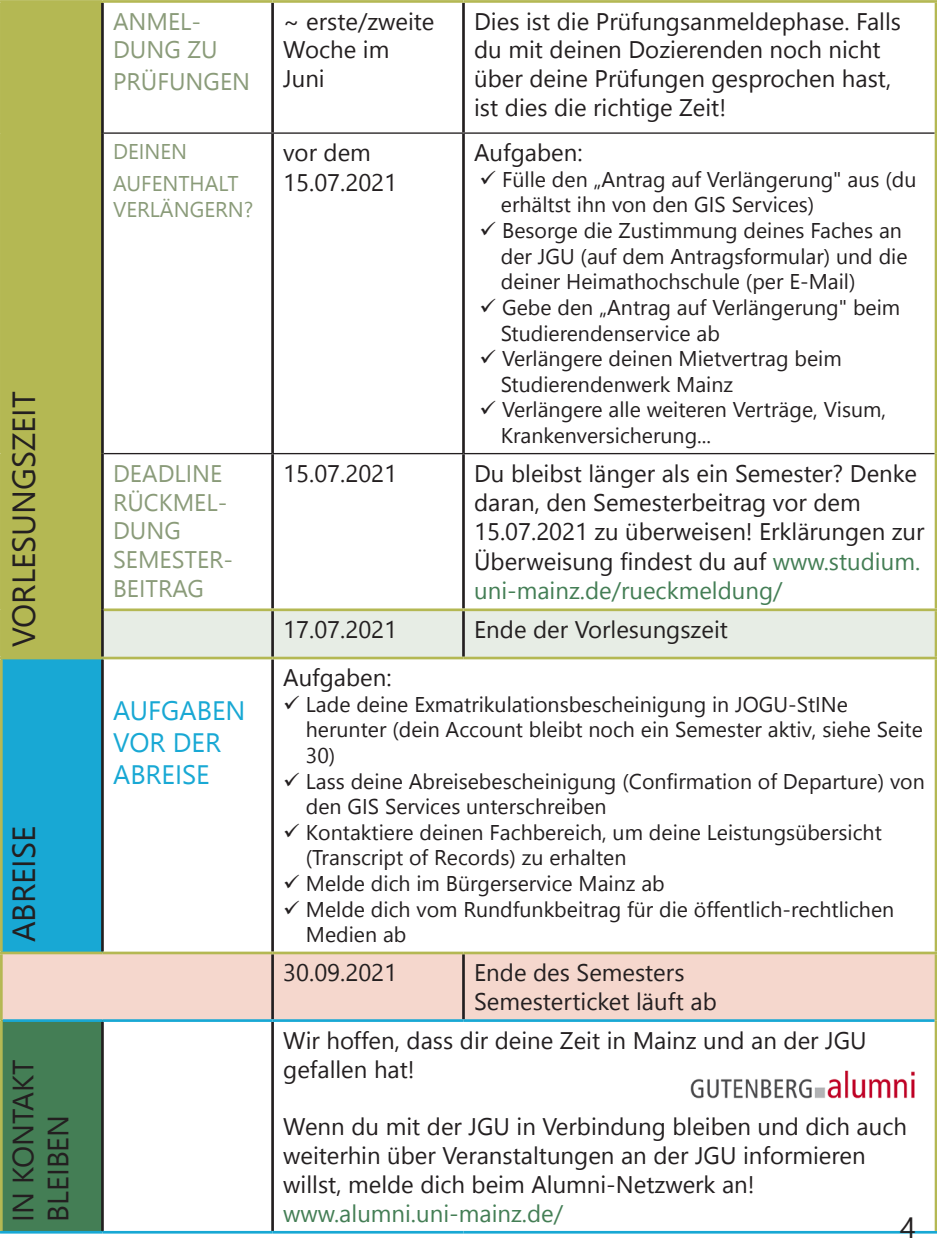

## ANREISE NACH MAINZ & ZUM CAMPUS

Im Folgenden erhältst du einen Überblick über die Anreise nach Mainz und zur JGU. Falls du weitere Informationen benötigst, besuche:

www.uni-mainz.de/118.php

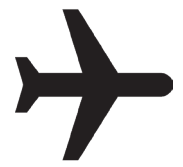

## ANREISE VOM FLUGHAFEN ZUM MAINZER HAUPT-BAHNHOF (HBF)

Es gibt zwei Flughäfen in der Nähe von Mainz:

1. FLUGHAFEN FRANKFURT (30 MINUTEN ENTFERNT)

Von dort aus kannst du den Zug oder die S-Bahn nehmen, um zum Mainzer Hauptbahnhof zu gelangen.

Von Frankfurt/Flughafen Fernbahnhof kosten Tickets der Züge Eurocity (EC), Intercity (IC) und Intercity Express (ICE) ca. 14 Euro. Die Fahrtzeit beträgt ca. 20 Minuten.

Von Frankfurt/Flughafen Regionalbahnhof kosten Tickets der Züge S-Bahn S8, Regionalbahn (RB), Regionalexpress (RE) ca. 4,95 Euro. Die Fahrtzeit beträgt ca. 30 Minuten.

Du findest die Fahrpläne der Züge hier: www.bahn.de/p/view/index.shtml

2. FLUGHAFEN FRANKFURT-HAHN (REGION HUNSRÜCK, 90 MINUTEN ENTFERNT)

Von dort fährt der "Flibco"-Bus zum Mainzer Hauptbahnhof. Der Bus fährt alle drei Stunden am Terminal 3 ab. Tickets kosten ca. 12 Euro und die Fahrtzeit beträgt ca. 90 Minuten.

Die Fahrpläne findest du hier: www.bohr.de/en/scheduled-services/busline-hahn-mainz

Die Tickets kannst du hier buchen: www.flibco.com

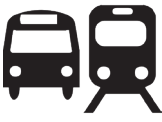

## ANREISE VOM MAINZER HAUPTBAHNHOF ZUM **CAMPUS**

Mehrere Straßenbahn- und Buslinien fahren vom Mainzer Hauptbahnhof zum Campus. Es gibt verschiedene Haltestellen, da der Campus sehr groß ist. Wir emfehlen die Straßenbahnlinien 51, 53, 59 oder die Buslinie 57, da diese direkt am Haupteingang des Campus halten.

Alle Haltestellen auf dem Campus siehst du auf dem Campusplan: **H**

## ANREISE NACH MAINZ & ZUM CAMPUS

Um Fahrpläne der Busse, Straßenbahnen und Züge innerhalb und nach Mainz zu erhalten, verwende die folgenden Apps oder Webseiten:

MVG – Mainzer Mobilität: www.mainzer-mobilitaet.de/

RMV – Rhein-Main-Verkehrsverbund - für die gesamte Region: www.rmv.de/c/de/start

## FAHRRADFAHREN IN MAINZ

Du möchtest ein Fahrrad kaufen? Schaue am besten auf Portalen wie ebay Kleinanzeigen, auf Aushängen an den schwarzen Brettern oder im Unibike Shop.

#### MIETFAHRRÄDER

Sobald du dich eingelebt hast, kannst du den Campus und die Stadt auch mit dem Fahrrad erkunden. Du kannst dich online anmelden und die Mainzer Stadtfahrräder nutzen.

Weitere Informationen zur Anmeldung und zu den Fahrradstationen findest du auf www.mainzer-mobilitaet.de/ meinrad/anmeldung

Alle Mietfahrradstationen auf dem Campus siehst du auf dem Campusplan.

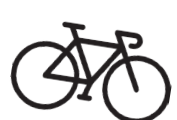

Mietfahrräder kannst du dir auch bei SWAPFIETS leihen. Dort bekommst du zu einem monatlich festen Preis ein Fahrrad zur Verfügung gestellt. Studierende bekommen außerdem einen Rabatt. Wenn an deinem Fahrrad mal etwas kaputt geht, wird es kostenlos repariert. Du kannst das Abonnement monatlich kündigen.

Weitere Informationen findest du unter https:// swapfiets.de/

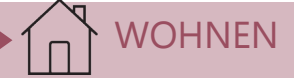

#### WOHNHEIME DES STUDIERENDENWERKS MAINZ

Unter folgendem Link findest du eine Übersicht aller Wohnheime des Studierendenwerks Mainz (Stw Mainz). Klicke auf dein Wohnheim, um zu erfahren, wie man dort hinkommt (Wegbeschreibung)

www.studierendenwerk-mainz.de/ wohnen/wohnheime/

#### AUSSTATTUNG: BASIS-PACK

Jedes Zimmer ist mit Möbeln ausgestattet (Kleiderschrank, Bett, Stuhl, Tisch und Bürostuhl).

Bitte beachte, dass Folgendes NICHT enthalten ist:

- Bettwäsche (Decke, Kissen, Bettlaken) & Handtücher
- Geschirr, Kochtöpfe & Besteck

Wenn du nicht alles mitbringen möchtest, kannst du ein Basis-Pack gegen eine Gebühr bestellen, das die aufgelisteten Artikel enthält. Weitere Informationen:

www.studierendenwerk-mainz. de/internationales/wohneninternational/grundausstattungfuers-zimmer/

#### EINZUG

Ab dem 01.04.2021 kannst du in dein Zimmer im Wohnheim einziehen. Du musst für den Tag deines Einzuges einen Termin mit dem Hausmeister deines Wohnheims ausmachen Weitere Informationen zum Ablauf bekommst du vom Studierendenwerk per Mail.

## **KALITION**

Sobald du einziehst, musst du eine Kaution (= zwei Monatsmieten) bezahlen, welche du beim Auszug komplett zurückbekommst, sofern dein Zimmer in gutem Zustand ist.

#### **MIFTF**

Überweise die Miete vorab an das Studierendenwerk.

Informationen zur Bezahlung sowie die Kontodaten erhälst du vom Studierendenwerk.

#### PRIVATE UNTERKUNFT

Besuche folgende Webseiten, wenn du auf der Suche nach einem Zimmer in einer Privatwohnung bist:

- WG-Gesucht.de
- Mitwohnzentrale.de
- Wohnungsboerse.de
- ImmoScout24.de
- Facebook-Gruppen

## GIS SERVICES - DEINE ERSTE ANLAUFSTELLE

(o

#### GUTENBERG INTERNATIONAL SCHOOL SERVICES

Die Gutenberg International School Services (GIS Services) sind dein zentraler Ansprechpartner während deines Studiums an der JGU Mainz.

Wir sind da, um deine Zeit in Mainz so angenehm und erfolgreich wie möglich zu gestalten. Während jedes Abschnitts deines Austauschstudiums werden wir dir zur Seite stehen – von der Vorbereitung zuhause, über Unterstützung und Beratung vor Ort, bis zu deiner Abreise.

Falls du irgendwelche Fragen bezüglich deines Aufenthalts hast – alles rund um deine Einschreibung, Wohnungssuche, Krankenversicherung, Orientierung auf dem Campus oder die Organisation deines Studiums – kannst du uns immer ansprechen!

Entweder können wir deine Fragen direkt beantworten oder wir kennen jemanden, den wir fragen können.

Du kannst uns per E-Mail und per Telefon erreichen.

Wir freuen uns darauf, dich in Mainz zu begrüßen!

Dein Team GIS Services

UNSER SERVICE AUF EINEN BLICK Du kannst uns kontaktieren für ...

...Beratung zu

- Administrativen Fragen
- Krankenversicherung
- Visumsangelegenheiten
- Finanziellen Anliegen
- Wohnen
- Organisation deines Studiums
- ...Hilfe und Unterstützung bei allen Fragen und Problemen
- ...Oder einfach nur, um mit uns zu plaudern

## GIS SERVICES

I

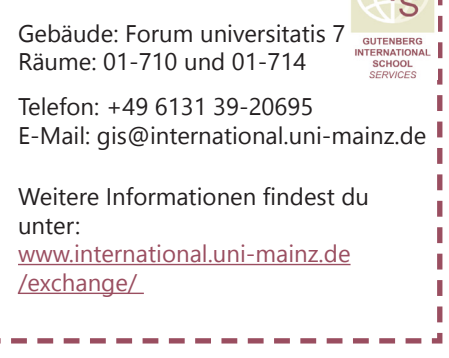

## WELCOME WEEK

# VORBEREITUNG AUF DEIN STUDIUM

In diesem Kapitel erfährst du alles über dein Studium an der JGU, damit du erfolgreich starten kannst.

## WILLKOMMEN IM STUDIUM

Du bist nun schon an der JGU eingeschrieben – jetzt kann endlich das Studium beginnen.

In Kooperation mit den Fächern der JGU versuchen wir, alle deine Fragen zu beantworten:

## WER HILFT MIR BEI FRAGEN WEITER?

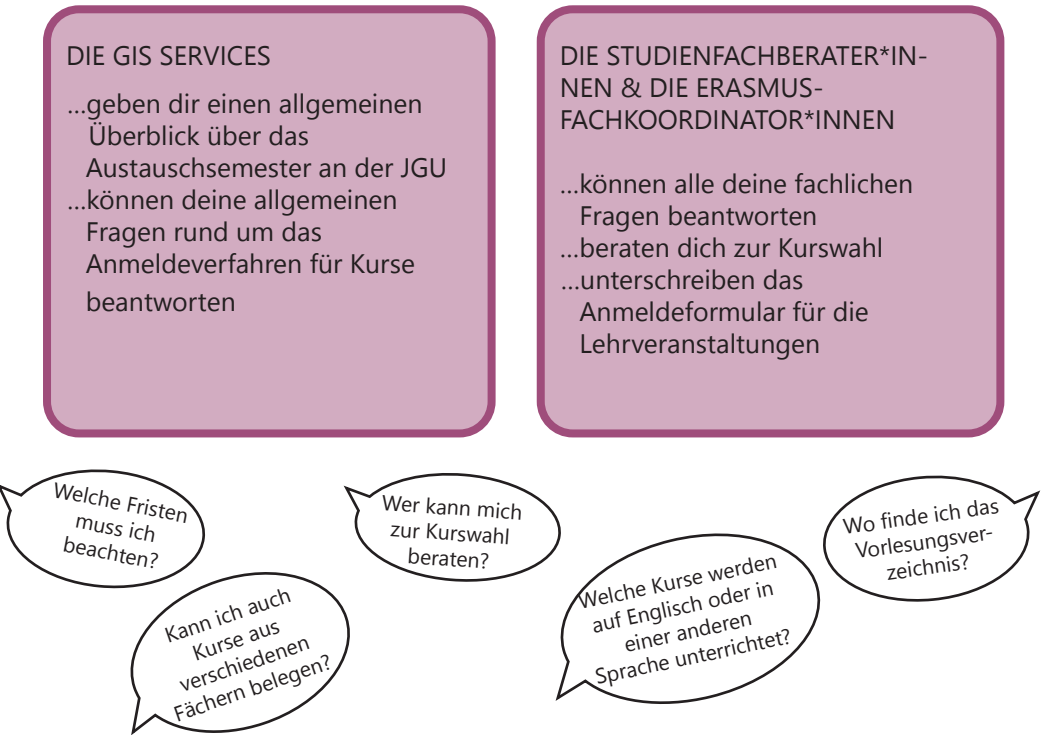

## WAS DIE JGU DIR ZU BIETEN HAT

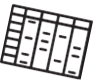

VELCOM

Als Austauschstudierende\*r hast du viele Möglichkeiten, deinen Stundenplan zu füllen. Hier informieren wir dich über das vielfältige Angebot der JGU und darüber, wie du den richtigen Kurs für dich findest.

## GUTENBERG INTERNATIONAL SCHOOL

Im Rahmen der Gutenberg International School (GIS) werden Kurse aus den verschiedensten Fächern für Studierende ohne oder mit mittleren Deutschkenntnissen angeboten.

In den interdisziplinären GIS-Kursen kannst du vor allem Themen zu (deutscher) Geschichte und Kultur sowie in den Bereichen Sozialwissenschaften und Gesellschaft studieren.

Außerdem ist es dir möglich, durch die speziellen Kurse für Austauschstudierende deine Deutschkenntnisse zu verbessern.

Du kannst entweder alle Credits mit GIS-Kursen sammeln oder dein Fachstudium damit ergänzen und somit auch einen Eindruck von Themen in anderen Fächern erhalten. Bitte beachte: die Anmeldung für die Kurse erfolgt über die anbietenden Fächer, nicht über die GIS!

Als besonderen Service stellen wir dir zusätzlich eine Liste mit allen fremdsprachigen Lehrveranstaltungen an der JGU zur Verfügung, die für Austauschstudierende geöffnet sind.

Also schau einfach mal, was die JGU dir zu bieten hat! Kontakt: Dr. Thomas Weik (GIS) gis@international.uni-mainz.de

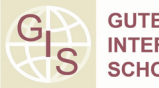

**FNRFRG NATIONAL** 

#### Du möchtest...

...deine Deutschkennt nisse verbessern?

- ...Credits erwerben?
- ...deinen Horizont erweitern?

## KURSANGEBOT FÜR AUSTAUSCHSTUDIERENDE

#### GIS SPECIAL COURSES FÜR AUSTAUSCHSTUDIERENDE

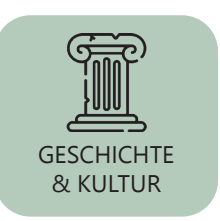

Bist du an deutscher Geschichte & Kultur und/ oder an Geschichte & Kultur allgemein interessiert? Möchtest du mehr über die Kraft der Vergangenheit und ihren Einfluss auf die heutige Kultur erfahren? Schau einfach in das interdisziplinäre Angebot in englischer Sprache in diesem Bereich.

Studierst du Sozialwissenschaften oder möchtest du einfach nur erfahren, worüber in Deutschland in diesem Feld geforscht wird (von Internationalen Beziehungen über Innovations- und Technologiesoziologie bis hin zu Medien und Globalisierung)? Dann ist das englischsprachige Angebot zu diesen Themen genau das Richtige für dich.

WELCOME WEEK

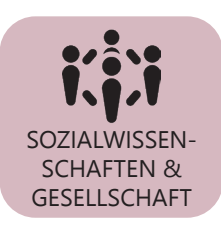

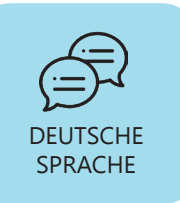

Würdest du gerne an der JGU studieren, um primär deine Kenntnisse der deutschen Sprache zu verbessern und gleichzeitig mehr über deutsche Literatur und Kultur zu erfahren? Dann findest du sicher etwas Passendes in unserem Angebot.

#### LISTE DES FREMDSPRACHIGEN LEHRANGEBOTS FÜR AUSTAUSCHSTUDIERENDE

An der JGU ohne ausreichende Deutschkenntnisse zu studieren ist nicht möglich? Falsch! Schau in das fremdsprachige JGU-Kursangebot (welches auch die fremdsprachigen GIS-Kurse beinhaltet). Als Austauschstudierende\*r bist du sehr flexibel und kannst Kurse aus verschiedenen Fächern der JGU belegen, so dass du deinen Stundenplan nach deinen Wünschen zusammenstellen kannst.

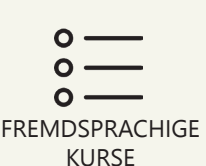

Das Kursangebot findest du auf www.international.uni-mainz.de/exchange/gis/

## WELCOME WFFK

**VELCOM** 

## ALLGEMEINES LEHRANGEBOT DER JGU

Du kennst ja schon das zentrale Studienportal der JGU "JOGU-StINe" von deiner Bewerbung. Darin findest du auch das gesamte Vorlesungsverzeichnis mit (fast) allen Kursen, die die verschiedenen Fächer, Fachbereiche und andere Einrichtungen anbieten.

Du kannst das Vorlesungsverzeichnis OHNE Login sehen! jogustine.uni-mainz.de

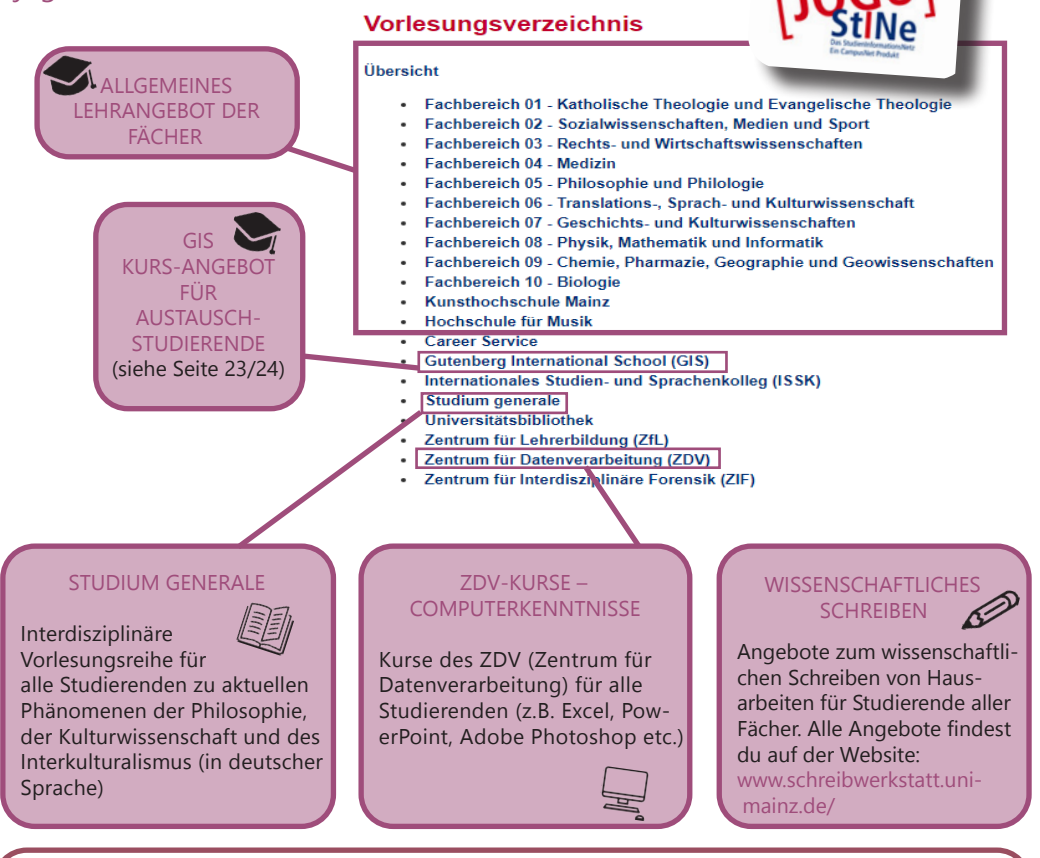

#### DIE GANZE UNI STEHT DIR OFFEN!

Die Studienberater\*innen helfen dir gerne dabei, deinen Stundenplan zu organisieren und die Kurse zu finden, die am besten zu DIR passen.

## WELCOME WEEK

## DEUTSCH LERNEN

ISSK – INTERNATIONALES STUDIEN- UND SPRACHENKOLLEG

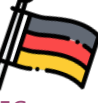

21

#### BINGER STR. 14-16 **KURSANGEROT**

Die Kurse des ISSK auf den Niveaus A1, A2, B1, B2.1, B2.2, C1 und C2 umfassen jeweils 6

Semesterwochenstunden (SWS), die an 2 Tagen mit jeweils 3 SWS online stattfinden und 13 Semesterwochen dauern.

Für jeden erfolgreich abgschlossenen Kurs erhältst du ECTS-Punkte.

#### **SPRACHNIVEAUS**

1. Anfänger\*innen (A1) Du hast keine oder nur geringe Deutschkenntnisse.

2. Studierende mit Zertifikaten  $A1 - C1$ Du besitzt ein offizielles Zertifikat.

3. Studierende, die den Erasmus+ OLS Sprachtest Deutsch gemacht haben Du hast im Heimatland an dem Erasmus+ OLS Sprachtest Deutsch teilgenommen.

4. Studierende, die nicht wissen, welches Sprachniveau sie haben Schätze deine Deutschkenntnisse ein und teste dich mit einem der folgenden Onlinetests selbst. Das kannst du auch schon vor deiner Anreise machen.

#### Einstufungstests für Niveaus A1 - B1: www.learngerman.dwom/ de/placementDashboard

Einstufungstests für Niveaus B2 - C2: www.sprachtest.de/einstufungstest-deutsch

ANMELDUNG VOM 06.04.2021 BIS 08.04.2021

Bitte melde dich in dieser Woche zu den Kursen an, alle Informationen und das Anmeldeformular findest du auf der Website:

www.issk.uni-mainz.de/deutsch-alsfremdsprache/studienbegleitendedeutschangebote/anmeldung-fuerdie-deutschkurse/

Anmeldungen, die vor oder

 nach diesem Zeitraum eingehen, können leider nicht akzeptiert werden.

Du musst folgendes tun:

- 1. Anmeldeformular herunterladen
- 2. Anmeldeformular ausfüllen
- 3. Anmeldeformular per Mail senden an: Anmeldung-DaF@ uni-mainz.de

## WELCOME WEEK

f

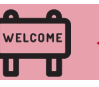

#### ANMELDUNG ZU LEHRVERANSTALTUNGEN

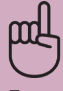

## BITTE BEACHTE

Es gelten spezielle Regelungen für Studierende der RECHTS- und WIRTSCHAFTSWISSENSCHAFTEN.

Bitte besuche die folgenden Links:

WIRTSCHAFTSWISSENSCHAFTEN: erasmus.wiwi.uni-mainz.de

RECHTSWISSENSCHAFT: auslandsbuero.jura.uni-mainz.de

Um dich anzumelden, musst du alle Kurse, die du besuchen möchtest, auf dem Anmeldeformular notieren und diese von der/dem Fachberater\*in des jeweiligen Faches bestätigen lassen.

Alle Informationen sowie das Anmeldeformular, die Liste der Studienfachberater\*innen und die Präsentation zur Anmeldung Lehrveranstaltungen findest du auf unserer Webseite:

#### www.international.uni-mainz.de/exchange/gis/

(im Menü "Downloads und Links")

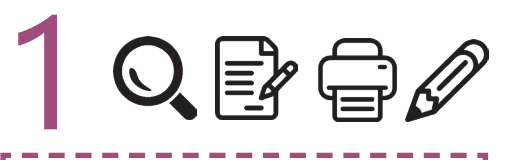

#### SCHRITT 1: HERUNTERLADEN UND AUSFÜLLEN DES ANMELDE-FORMULARS

- a) Lade das Anmeldeformular herunter. Du kannst das Formular an deinem Computer ausfüllen und speichern oder sofort ausdrucken.
- b) Trage alle Kurse ein, die du besuchen möchtest.
- c) Speichere und drucke das Formular für jedes Fach, in dem du Kurse belegen möchtest, einzeln aus.

## Hinweise:

- Die gesamte Anzahl der Kurse sollte 30 ECTS pro Semester nicht überschreiten.
- $\checkmark$  In deinem Kernfach (= das Fach, in dem du an der JGU eingeschrieben bist, siehe Zulassungsbescheid) solltest du in der Regel mindestens 15 ECTS belegen. Du kannst aber auch Kurse aus (fast) allen anderen Fächern belegen. Deine Studienfachberater\*innen beraten dich dazu gerne.
- ERASMUS-Studierende: Versuche bitte so eng wie möglich an deinem Learning Agreement zu bleiben.

#### Anmeldung zu Lehrveranstaltungen für Austauschstudierende **Course Registration for Exchange Students**

ASHANIS GUTEN BERG

īGļu

I I I

Bits wie jag<u>seln uningenz</u> auf with den Buten "deteungen" und klos bekannte der entgereiten der Ereiten (De Verantetlagen and moch Fankereichen ontert Zu veldem Factbereichen oder gewisschien<br>Studentiche geforer, ertitet in dance du Lehrsenmäskungen belegen wild und lasse es dott präke und bestätigen. Deine Anmeldung für die Lehrsenmatalbungen ist verbindlich und kann nach dem Einreichen der Formulare bei den Studienbürse nicht mehr geändert werden.

Please go in jugados and make the sympactic Depth in the right coner, side at "Team Celebge" and askel the regedive sensator the information. The course are assistly for feather had information of the content of the conten completed.

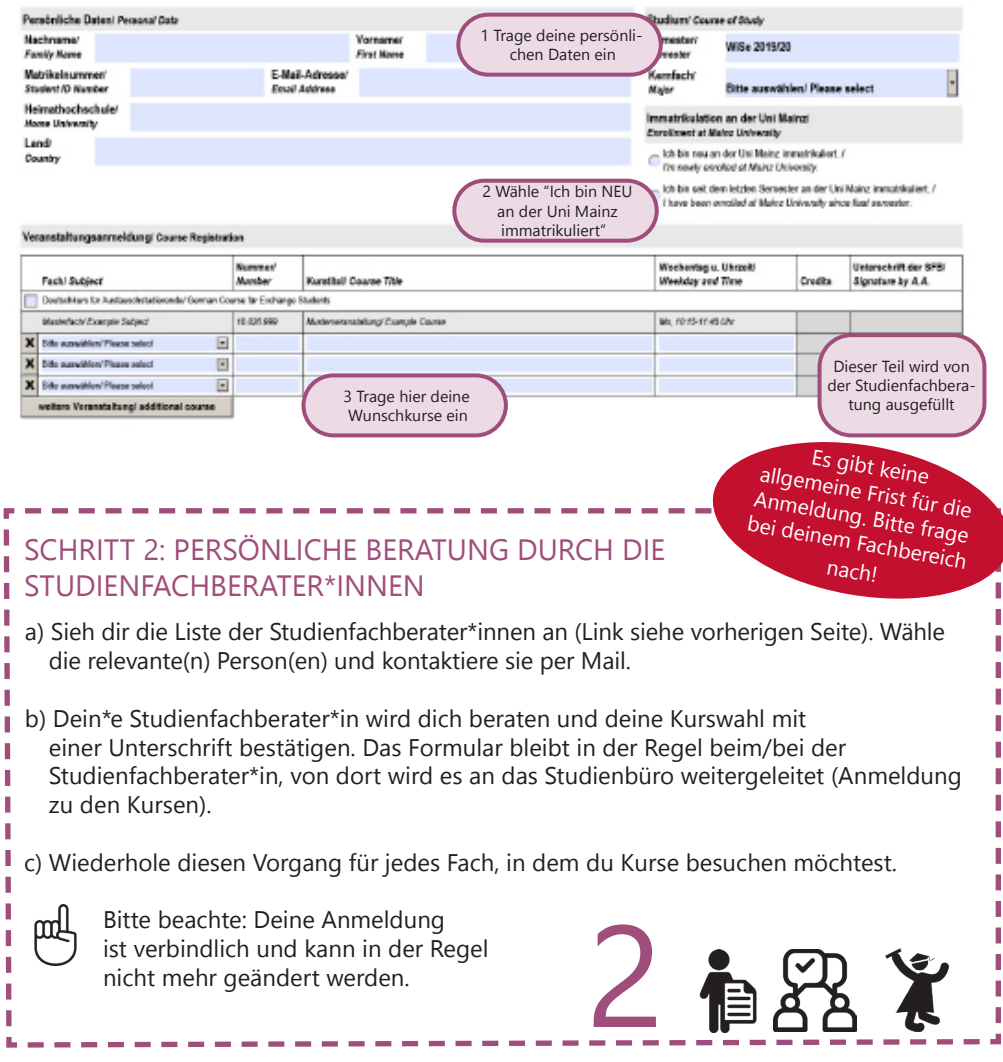

## WELCOME WEEK

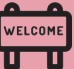

## ANMELDUNG ZU PRÜFUNGEN

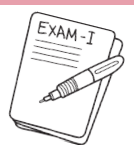

Es gibt keine allgemeinen Regelungen für die Anmeldung zu Prüfungen (außer für Studierende der Rechts- und der Wirtschaftswissenschaften – siehe Seite 14). In jedem Kurs musst du deine\*n Dozent\*in fragen, welche Regelung für dich gilt. Normalerweise finden Prüfungen in den letzten Sitzungen oder kurz nach Ende der Vorlesungszeit statt.

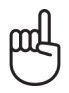

Bitte beachte dies bei der Planung deiner Abreise!

Es gibt keine allgemeine Frist für die Anmeldung zu Prüfungen. Bitte frage bei deinem Fachbereich nach!

#### Notensystem

Du bekommst Noten zwischen 1.0 bis 5.0. Eine Prüfungsleistung ist bestanden, wenn deine Note zwischen 1.0 (sehr gut) und 4.0 (ausreichend) liegt. Bei einer 5.0 hast du nicht bestanden.

Ausnahme Jura: Punkte von 0 bis 18 (ab 4 bestanden)

Leistungspunkte (LP)/ ECTS: 1 LP entspricht ungefähr 30 Arbeitsstunden. Diese werden vom ETCS (European Credit Transfer System) vorgegeben.

#### PRÜFUNGSFORMEN

Abhängig vom jeweiligen Kurs gibt es in der Regel vier Prüfungsformen:

#### SCHRIFTLICHE PRÜFUNG (KLAUSUR) SCHRIFTLICHE HAUSARBEIT

Klausuren werden meist am Ende des Semesters in einer der letzten Sitzungen oder nach Ende der Vorlesungszeit geschrieben.

Eine Prüfung in Form einer Diskussion zwischen dir und deiner/deinem Prüfer\*in über ein bestimmtes Thema.

Nach Rücksprache mit deiner/deinem Dozent\*in wählst du ein Thema mit Bezug zum Kurs und schreibst dazu eine Hausarbeit.

#### MÜNDLICHE PRÜFUNG REFERAT (PRÄSENTATION)

Die/der Dozent\*in bestimmt ein Thema mit Bezug zum Kurs. Zu diesem Thema bereitest du entweder alleine oder in einer Gruppe eine mündliche Präsentation vor. Präsentationen werden meist während des Semesters in einer der Sitzungen des Kurses gehalten.

WELCOME WEEK

## CAMPUS, STADT UND LEUTE KENNENLERNEN

#### EINEN BUDDY FINDEN

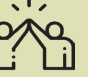

Ein Buddy kann dir helfen dich in Mainz von Anfang an wohlzufühlen. Sobald du einen Buddy hast, kannst du mit ihm/ ihr deine Deutschkenntnisse aufbessern und – noch wichtiger als das – ein Buddy kann ein\*e Freund\*in für's Leben werden. Bist du interessiert?

Nähere Informationen auf:

https://www.studierendenwerk-mainz. de/buddy

#### **SPRACHCAFE**

Im Sprachcafe kannst du deine Fremdsprachenkenntnisse auffrischen, neue Leute kennenlernen und mehr über Land und Kultur erfahren.

Das Sprachcafe findet in der Vorlesungszeit jeden Mittwoch von 18 bis 20 Uhr online statt.

Mehr Informationen und den Link zur Teilnahme findest du unter:

https://www.studierendenwerkmainz.de/eventsandkultur/ sprachcafe-mittwochs

#### FREMDE WERDEN FREUNDE

Das Programm Fremde werden Freunde vermittelt dir eine(n) Gastfamilie/ Gastfreund aus Mainz oder Umgebung. Mit einer Gastfamilie/einem Gastfreund kannst du zusammen Ausflüge machen, kochen, zu Mittag essen, Kaffee trinken, eine Stadt entdecken, Spaziergänge machen, wandern gehen, Sport treiben alles, was dir eben Spaß macht Melde dich an unter:

WELCOMI

https://www.studierendenwerk-mainz. de/internationales/freunde-finden/ fremde-werden-freunde/anmeldung/ anmeldung-studis/

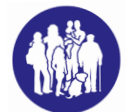

#### LEI ERASMUSTEAM MAINZ

Wir, das Erasmus-Team Mainz, wollen deinen Aufenthalt in Mainz unvergesslich machen! Informationen zu dem Programm für das WIntersemester findest du unter: https://www.international. uni-mainz.de/erasmusteam-mainz/

Wir freuen uns auf dich!

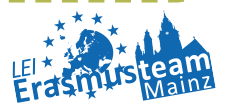

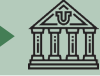

## **ESSEN**

Du hast viele Möglichkeiten vor deinem nächsten Kurs deine Energie wieder aufzufüllen. Hier ist ein kulinarischer Überblick über den Campus. Das tägliche Angebot sowie die aktuellen Öffnungszeiten findest du hier: www.campus-mainz.net/essen/

#### 1 ZENTRALMENSA

Staudingerweg 15 Bietet warme Mahlzeiten an vier verschiedenen Theken an, inklusive vegetarischer und veganer Optionen Du kannst hier nur mit der StudiCard bezahlen! Aktuell ist die Zentralmensa wegen der Corona Pandemie geschlossen.

- 2 MENS@RIA Staudingerweg 15 Bietet Snacks, warme Mahlzeiten und Kaffee an Mo-Do 8:00 – 18:00 Uhr Fr 8:00 – 17:00 Uhr
- 3 BALI BISTRO Staudingerweg 21 Bietet Burger, Pokebowls & more Mo-Fr 11:30 - 22:00 Uhr

#### $4$  INSGRÜNE – KAFFFFRAR IM PHILO

Jakob-Welder-Weg 18, Philosophicum Bietet Snacks wie zum Beispiel Bagels, Gebäck, Smoothies und Kaffee an Aktuell ist das Insgrüne wegen der Corona Pandemie geschlossen.

#### 5 DIWAN

Johann-Joachim-Becher-Weg 23a Arabische Küche – bietet Kebab, Falafel, Pizza, Pasta & Reisgerichte an Mo-Fr 11:30 – 20:00 Uhr www.diwan-mainz.de/

#### 6 BASE LOUNGE & BAR Dalheimer Weg 2 Bietet Frühstück, Waffeln, Snacks, Burger und mehr an

Mo-Fr ab 10:00 Uhr https://www.base-lounge.com/speisekarte/ 18

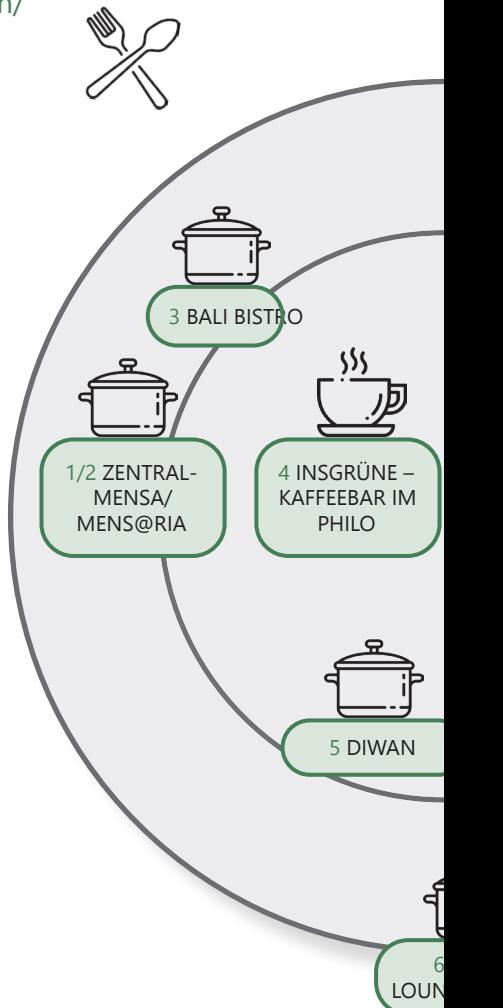

## LEBEN AUF DEM CAMPUS

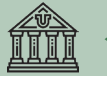

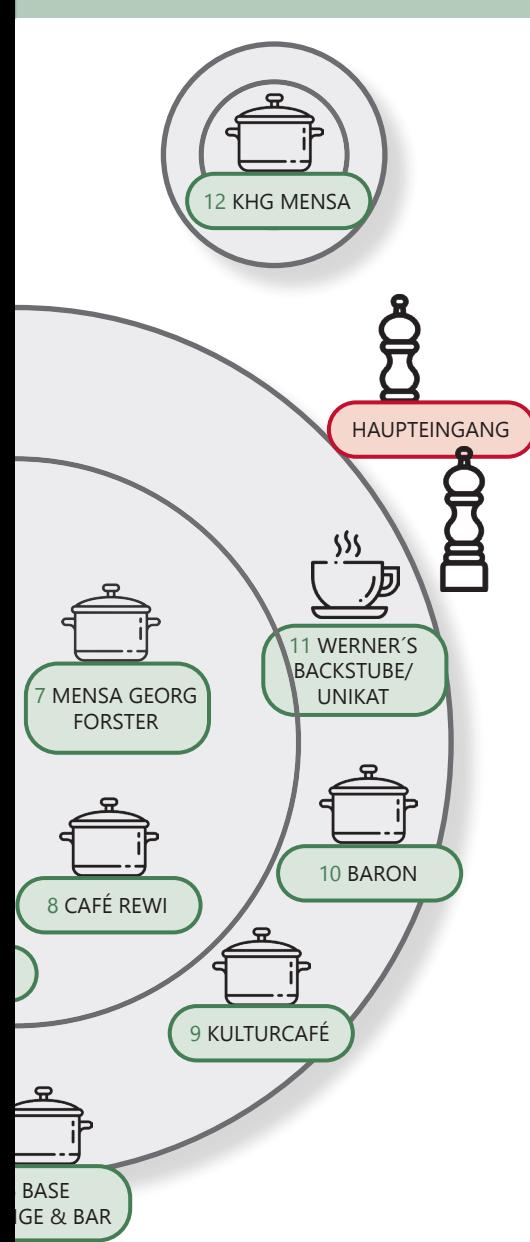

#### MENSA GEORG FORSTER

Jakob-Welder-Weg 12, Georg Forster-Gebäude Bietet warme Mahzeiten (mit Fleisch und vegetarisch), Sandwiches, Gebäck, Salat, Süßigkeiten und Kaffee an Mo-Fr 10:00 – 19:00 Uhr

#### CAFÉ REWI

Jakob-Welder-Weg 9, ReWi Gebäude Bietet zwei Mahlzeiten (mit Fleisch und vegetarisch), Eintöpfe, Sandwiches, Salate, Süßigkeiten und Kaffee an. Das Highlight: Die Müslibar für einen energiegeladenen Start in den Morgen! Aktuell ist das Cefé Rewi wegen der Corona Pandemie geschlossen.

#### KULTURCAFÉ/Q-KAFF

Johann-Joachim-Becher-Weg 5 Bietet warme Mahlzeiten, Sandwiches, Snacks, Gebäck und Kaffee an Mo-Fr ab 9:30 Uhr Das ist aber noch nicht alles! Am Abend wird das Kulturcafé/Q-Kaff zur Event-Location! www.kulturcafe-mainz.de/veranstaltungen/

#### BARON

Johann-Joachim-Becher-Weg 3 Bietet warme Mahlzeiten an. Der Baron ist etwas kostspieliger. Mo-Fr 9:00 – 22:00 Uhr Sa 12:00 – 22:00 Uhr www.baron-mainz.de/veranstaltungen/

#### WERNER´S BACKSTUBE/UNIKAT

Jakob-Welder-Weg 1 Die Bäckerei bietet Sandwiches, Gebäck und Kaffee an Mo-Do 7:00 – 18:00 Uhr Sa 8:00 – 15:00 Uhr

#### KHG MENSA

Saarstraße 20 Bietet zwei Mahlzeiten (mit Fleisch und vegetarisch) Mo-Fr 11:30 – 14:00 Uhr

10

11

12

7

8

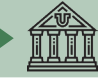

## LEBEN AUF DEM CAMPUS

## FREIZEIT - SOZIALE UND KULTURFI I F AKTIVITÄ **TEN**

Es geht nicht nur ums Studieren… Wir haben da einige Ideen für dich!

#### Wie wäre es mit.

#### SINGEN?

Der Unichor des Collegium Musicum steht allen Student\*innen und Mitarbeiter\*innen der JGU offen. www.unichor-mainz.de/home.html

Die Joy Singers des Studierendenwerks Mainz treffen sich jeden Dienstag. Du kannst entweder der Singgruppe oder dem regulären Chor beitreten. https://www.studierendenwerk-mainz.de/ index.php?id=227

Die Authentic Voices ist der Chor des Fachbereichs Englisch und für alle geöffnet. Sie treffen sich jeden Donnerstag. www.authentic-voices.de/

## SPORT?

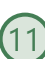

Der "Allgemeine Hochschulsport (AHS)" der JGU bietet eine breite Auswahl an Sportarten an. Von Aerobic bis Yoga ist für alle etwas dabei. Das Beste daran ist: es ist kostenlos (mit Ausnahme von speziellen Kursen)! Du kannst dir auf der Webseite das Programm ansehen und herunterladen. Aufgrund der Corona Pandemie kann es sein, dass nur sehr wenige Kurse angeboten werden. www. hochschulsport.uni-mainz.de

#### سر سر سر EINER KOSTPROBE DER WEINREGION?

Als Teil deiner Erkundung von Mainz solltest du auf jeden Fall einen Ausflug durch die Weinberge machen. "Campus Mainz" organisiert monatliche Ausflüge in die Weinberge und Weinmärkte der Region. Die Kosten betragen ca. 15 Euro pro Person.

Du kannst dir das Programm auf der Webseite ansehen oder dich für deine eigenen Ausflüge inspirieren lassen. www.campus-mainz.net/weinexpress/

## NEUE LEUTE KENNENLERNEN?

Jedes Semester organisiert das LEI Erasmusteam Mainz ein vielseitiges Programm mit Aktivitäten für alle Studierenden. www.facebook.com/ erasmusmainz/ (siehe Seite 17)

## CAMPUS-KINO?

Jeden Montag und Mittwoch wird der Hörsaal N2 in der "Muschel" (siehe Campuslan Nr. 8) zum Kino. Du kannst am Eingang Getränke kaufen. Das Programm findest du hier: https://www.unifilm.de/studentenkinos/

## EINE NEUE FÄHIGKEIT ERLERNEN?

Die "Kulturkurse" sind eine gute Gelegenheit, Fähigkeit zu erlernen, die du schon immer haben wolltest - z.B. Tanzen, Überleben in der Wildnis, Kalligraphie oder ein Softwareprogramm, um nur einige wenige Beispiele des vielfältigen Programms zu nennen.

www.campus-mainz.net/kulturkurse/

\_\_\_\_\_\_\_\_\_

#### JOURNALIST SEIN?

Für Studierende, die Erfahrung in der Medienwelt sammeln möchten (TV, Radio, online), gibt es spannende Möglichkeiten an der JGU.

#### CAMPUSTV MAINZ

Fernsehen von Studierenden für Studierende. Das Team von CampusTV Mainz produziert Sendungen und Videos über studienbezogene Themen, Forschung und das Leben auf dem JGU-Campus und steht allen Studierenden offen.

www.campus-tv.uni-mainz.de/wp2/

#### CAMPUSRADIO

Campusradio ist ein JGU-Projekt, das Studierenden einen Einblick in die Arbeit einer Radiostation gibt. Studierende lernen, wie sie ihre eigenen Radiosendungen produzieren können.

www.campusradio.uni-mainz.de/

#### CAMPUS MAINZ E.V.

CAMPUS MAINZ ist ein Verein, der Nachrichten über den Campus, Essen, Veranstaltungen, Studium und mehr auf seiner Webseite anbietet. Wenn du die Herausgeber\*innen unterstützen und auch Artikel schreiben möchtest, kannst du sie per E-Mail kontaktieren.

www.campus-mainz.net mail@campus-mainz.net

#### AUSBAU DEINER SPRACHKENNTNISSE?

Das "Sprachcafé" ist der ideale Ort, um deine Sprachkenntnisse zu verbessern oder anderen dabei zu helfen, deine eigene Sprache zu lernen.

Jeden Mittwoch von 18 bis 20 Uhr online. www.studierendenwerk-mainz.de/ sprachcafe www.facebook.com/stwmainz

#### **SPRACHTANDEM**

Das Sprachtandem gibt die die Möglichkeit, in Kontakt mit deutschen Studierenden zu kommen, deine Deutschkenntnisse zu verbessern und mehr über Deutschland/ die Deutschen zu erfahren. Gleichzeitig kannst du deine Muttersprache und die Kultur deines Heimatlandes deutschen Studierenden näher bringen. Weitere Informationen findest du unter www.issk.uni-mainz.de/ sprachtandem/

#### LEBEN IN DER STADT

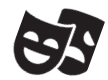

#### INS THEATER GEHEN?

------

Du kannst das Staatstheater Mainz kostenlos besuchen!

Du kannst zum Kartenschalter gehen und drei Tage vor der Aufführung, die du sehen möchtest, eine kostenlose Karte bekommen. Dort musst du deinen Studierendenausweis und einen Lichtbildausweis vorzeigen.

www.staatstheater-mainz.com/web/ Gutenbergplatz 7, Innenstadt

#### . <u>. . . . . . .</u> . MENSCHEN AUS MAINZ KENNENI FRNFN?

Das Studierendenwerk Mainz bietet das Programm "Fremde werden Freunde" an, in dem du Leute aus Mainz kennenlernen kannst, die keine Studierenden sind. Trinkt einen Kaffee zusammen, geht zusammen spazieren, verbessere dein Deutsch und erkundet gemeinsam die Region! Falls du interessiert bist, kannst du dich hier anmelden: https://www.studierendenwerk-mainz. de/internationales/freunde-finden/ fremde-werden-freunde (siehe Seite 17)

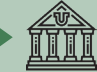

## LEBEN AUF DEM CAMPUS

```
Sieh dir den 
Campusplan am 
Ende des Guides
```
## ORIENTIERUNG AUF DEM CAMPUS UND NÜTZLICHE ADRESSEN

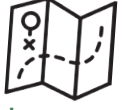

1

2

**SERVICES** 

#### GUTENBERG INTERNATIONAL SCHOOL SERVICES/ ABTEILUNG INTERNATIONALES

Hier erhältst du Hilfe bei all deinen Fragen rund um deinen Aufenthalt. Forum universitatis, Eingang 7, 1. Stock, Räume 01-710 und 01-714 Sprechstunden: siehe Webseite www.uni-mainz.de/exchange gis@international.uni-mainz.de

#### STUDIERENDENSERVICE/ INFODESK

Der Studierendenservice (Infodesk) ist für die allgemeine Verwaltung der Studierenden verantwortlich. Hierhin kannst du z.B. kommen, wenn du dein Semesterticket verloren hast.

Forum universitatis, Eingang 1, 1. Stock

www.studium.uni-mainz.de/ studierendenservice/

#### STUDIERENDENWERK MAINZ

Das Studierendenwerk Mainz unterstützt Studierende in sozialen, kultu len und finanziellen Angelegenheit<sup>17</sup> Es hilft internationalen Studierenden beim Finden einer Unterkunft vor ihrer Ankunft, koordiniert Programme und organisiert zusammen mit studentischen Freiwilligen Veranstaltungen und Partys. Hier kannst du deine Miete bezahlen und Antworten auf alle Fragen rund um deine Unterkunft erhalten.

SB II,

Colonel-Kleinmann-Weg 2 https://www.studierendenwerk-mainz. de/internationales international@studierendenwerk-mainz. de

#### ALLGEMEINER STUDIERENDENAUS-SCHUSS (ASTA) – TEXT CAFÉ & RECHTSBERATUNG

Der AStA (Allgemeiner Studierenden(15 ausschuss) umfasst mehrere Arbeitsbereiche, darunter einer für internationale Studierende. Diese bietet durch kulturelle Veranstaltungen, Workshops und Seminare Unterstützung im Prozess der Integration auf dem Campus und in Mainz an. Darunter fällt das TextCafé, wo du beim Schreiben von wissenschaftlichen Texten auf Deutsch Hilfe bekommst. Außerdem können im Asta sozial benachteiligte Studierende Unterstützung und internationale Studierende rechtliche Beratung erhalten. Studierendenhaus, Staudingerweg 21 Textcafé

www.schreibwerkstatt.uni-mainz.de/

Rechtsberatung für internationale Studierende www.blogs.uni-mainz.de/asta/ab-ref/ auslaenderinnen/

#### KRANKENVERSICHERUNGEN

Staudingerweg 21 (beide) AOK www.aok.de/pk/rps/zielgruppenebene-b/studierende/

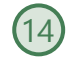

#### TK

www.tk.de/tk/kundenberatungen-az/m/0685-mainz-campus/150496

## LEBEN AUF DEM CAMPUS

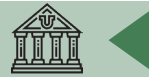

#### AGENTUR FÜR ARBEIT MAINZ – **BLEIB!**

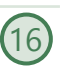

Überlegst du, in Deutschland zu bleiben und zu arbeiten? Die Agentur für Arbeit Mainz kann dir mit Bewerbungen für Praktika und Jobs in Deutschland helfen. Beratung, Vorbereitung und Korrektur von Bewerbungs-unterlagen, Workshops und Trainings für internationale Studierende und Absolvent\*innen werden auf Deutsch und Englisch angeboten. Alle Angebote sind kostenlos.

Studihaus, Staudingerweg 21, Eingang F www.arbeitsagentur.de/mainz/akademiker-und-studierende mainz.271- Akademiker@arbeitsagentur. de

#### PSYCHOTHERAPEUTISCHE BERATUNGSSTELLE (PBS) – me@JGU

Die Psychotherapeutische Beratungsstelle (PBS) der JGU bietet professionelle Hilfe bei Problemen, die während deines Aufenthalts an der Universität auftreten können. Falls du persönliche Probleme oder 19 Schwierigkeiten mit deinem Studium hast (z.B. wegen Prüfungsangst) oder einfach jemanden zum Zuhören brauchst, dann melde dich bei der Psychotherapeutischen Beratungsstelle. Die PBS bietet die Beratung und einige Seminare auch auf Englisch an. Zudem bietet sie Kurse zu Themen wie Prüfungsangst, Schreibblockaden und Stressmanagement an. Wenn du einfach nur Tipps oder Infos brauchst, kannst du dich auf me@JGU, dem Online-Portal zur Förderung der psychischen Gesundheit Studierender der JGU, anmelden

Die Website beinhaltet auch Übungen zu verschiedenen Themen, in Form von Texten, Audios, Videos und Podcasts.

www.me-at-jgu.de

Hegelstraße 61, 5. Stock www.pbs.uni-mainz.de/ Tel.: 06131-39 22312 pbs@uni-mainz.de Um einen Termin zur Beratung auszu-

machen, kannst du die PBS persönlich aufsuchen oder während der Sprechzeiten anrufen: Mo - Fr 9 - 12 Uhr; Mo, Di, Do 13:30 - 15:30 Uhr

#### SERVICESTELLE FÜR BARRIEFREIES STUDIEREN (SBS)

Du hast eine Behinderung, bist chronisch krank oder hast eine psychische Erkrankung? Die Servicestelle unterstüzt und berät dich bei persönlichen Problemen, bei Problemen im Studium, rechtlichen Fragen, Organisation und Finanzierung. Forum 1, Raum 02-101 Sprechzeiten: Mo – Do 10-14 Uhr Fr 10-12 Uhr

und nach Vereinbarung https://www.barrierefrei.uni-mainz.de/ barrierefrei@uni-mainz.de

#### INTERNATIONALES STUDIEN- UND SPRACHKOLLEG (ISSK)

Du möchtest Deutsch oder eine andere Fremdsprache lernen? Das ISSK bietet dir Fremdsprachenunterricht und Deutschkurse auf vielen verschiedenen Niveaus. Mehr Informationen unter: 21

https://www.issk.uni-mainz.de/ und auf Seite 13 Binger Straße 14-16

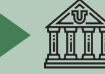

## GEBÄUDE & BIBLIOTHEKEN

#### UB - UNIVERSITÄTSBIBLIOTHEK

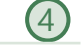

Die Universitätsbibliothek (UB) besteht aus der Zentralbibliothek, acht Fachbereichsbibliotheken und dem Zentralarchiv.

Jakob-Welder-Weg 6 www.ub.uni-mainz.de

Öffnungszeiten  $Mo - Fr$   $8 - 0$  Uhr Sa - So  $10 - 0$  Uhr

#### REWI-GEBÄUDE (JURA & WIRTSCHAFT)

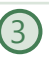

Im sogenannten ReWi-Gebäude kannst du die Fachbereiche Rechts- und Wirtschaftswissenschaft finden. Der Hörsaal RW1 ist mit knapp 1000 Sitzplätzen der Größte auf dem Campus. Die Bibliothek des Fachbereichs befindet sich ebenfalls hier.

Jakob-Welder-Weg 9 Öffnungszeiten Bibliothek:  $Mo - Sa_8 - 0$  Uhr So 10 – 0 Uhr Informationsschalter Mo – Fr 8:00 bis 0:00 Uhr Die Bibliothek ist an gesetzlichen Feiertagen geschlossen.

GEORG FORSTER-GEBÄUDE (GFG)

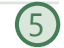

Die Institute für Erziehungswissenschaft, Politikwissenschaft, Publizistik und Soziologie befinden sich im GFG. Mehrere Fachbereichsbibliotheken und die USA-Bibliothek befinden sich ebenfalls dort.

Jakob-Welder-Weg 16 www.ub.uni-mainz.de/bereichsbibliothek-georg-forster-gebaeude/ Öffnungszeiten Bibliothek:

Mo – Fr 8:00 – 0:00 Uhr Sa – So 10:00 – 12:00 Uhr

Informationsschalter Mo – Fr 9:00 – 17:00 Uhr Die Bibliothek ist an gesetzlichen Feiertagen geschlossen.

PHILOSOPHICUM

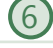

Die Bibliothek im Philosophicum ist eine Kombination aus 15 Fachbereichsbibliotheken der Fachbereiche 05 (Department of English and Linguistics, Deutsches Institut, Gutenberg-Institut für Weltliteratur und schriftorientierte Medien, Institut für Film-, Theater-, Medien- und Kulturwissenschaft, Institut für Slavistik, Turkologie und zirkumbaltische Studien, Philosophisches Seminar, Romanisches Seminar) und 07 (Geschichte und Kulturwissenschaften). Die Namen der Hörsäle und Räume im Philosophicum beginnen mit einem "P". Hörsaal P1 ist der Größte und befindet sich außerhalb des Haupt-eingangs des Philosophicums. Hier werden auch Filme und Theaterstücke von Studierenden gezeigt. Jakob-Welder-Weg 18 www.ub.uni-mainz.de/bereichsbibliothek-philosophicum/

Öffnungszeiten Bibliothek: Mo – Fr 8:00 – 22:00 Uhr Sa – So 10:00 – 22:00 Uhr Die Bibliothek ist an gesetzlichen Feiertagen geschlossen.

#### HOCHSCHULE FÜR MUSIK (HfM)

7 Die einzige Hochschule für Musik in Rheinland-Pfalz! Hier kannst du Konzerte besuchen und dem Hochschulorchester beitreten (weitere Informationen auf Seite 20).

Jakob-Welder-Weg 28 https://www.musik.uni-mainz.de/veran-

staltungen/veranstaltungskalender/

#### **KUNSTHOCHSCHULE**

In der Kunsthochschule Mainz kannst du zu Ausstellungen gehen oder dir Vorträge zu verschiedenen Themen anhören.

Am Taubertsberg 6

https://kunsthochschule-mainz.de/neues/ calender/

#### ZENTRUM FÜR DATEN-VERARBEITUNG (ZDV) NATFAK GEBÄUDE

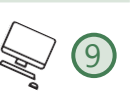

Zahlreiche Computerlabore mit Internetzugang sowie verschiedenen Softwareprogrammen und Drucker befinden sich im ZDV. Das ZDV-Informationszentrum befindet sich in Raum 00-47. Die Kurse, die vom ZDV angeboten werden, finden hier statt.

NatFak (Naturwissens. Fakultät) Anselm-Franz-von-Bentzel-Weg 12 www.zdv.uni-mainz.de/

Öffnungszeiten ZDV-Beratungsstelle: Mo – Fr 9 – 18 Uhr Öffnungszeiten PC-Pools: Mo – Fr 8 – 10:15 Uhr

#### NATURWISSENSCHAFTEN

Die Institute für Physik, Mathematik, Informatik und Meteorologie befinden sich in diesen Gebäuden. Staudingerweg 7 www.phmi.uni-mainz.de/111.php

"MUSCHEL" + CINEMA (KLUBKINO MAINZ)

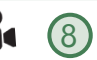

12

Falls du dich fragst, was eine Muschel auf dem Campus macht – es ist ein Vorlesungsgebäude in Form einer Muschel <sup>@</sup>Hier findet auch das "Klubkino" stattfindet (im Hörsaal N2). Hier werden verschiedene FIlme gezeigt. Die Atmosphäre ist entspannt und die Tickets sind günstig. Informationen zu Terminen findest du unter: https://www. unifilm.de/studentenkinos/Mainz

#### FREIZEIT

#### BOTANISCHER GARTEN

 $(10$ 

Der Botanische Garten der JGU ist ein wissenschaftlicher Garten mit einer großen Vielfalt an Pflanzen zu Forschungs- und Erhaltungszwecken. Man kann sehr gut einen Spaziergang durch die verschiedenen Vegetationen des Gartens machen, um Körper und Geist nach einem anstrengenden Tag zu erfrischen.

Anselm-Franz-von-Bentzel-Weg 9b www.botgarten.uni-mainz.de Öffnungszeiten Täglich 7:30 – 18:00 Uhr

KATHOLISCHE HOCHSCHULGEMEINDE MAINZ (KHG) & EVANGELISCHE STUDIERENDENGEMEINDE MAINZ (ESG) 20

Die KHG und die ESG sind katholische und evangelische Studierendeneinrich-tungen. Sie bieten eine breite Vielfalt an Veranstaltungen an, die auch dich interessieren könnte. Zudem bieten sie Beratungsdienste an. KHG: Saarstraße 20 www.khg-mainz.de/

ESG: Am Gonsenheimer Spieß 1 https://esg.ekhn.de/esg-mainz/index.html

#### UNIKAT SHOP

Im Unikat Shop kannst du dir Souvenirs und Erinnerungen an deine Zeit in Mainz kaufen. Hier gibt es allerlei JGU-Utensilien wie Pullis, Tassen, Kugelschreiber und vieles mehr. Jakob-Welder-Weg 1 Öffnungszeiten Mo bis Fr: 08:00 - 18:00 Uhr Sa 08:00 - 15:00 Uhr (in den Semesterferien von 08:00 - 14:00 Uhr)

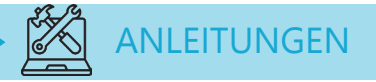

## DEN SEMESTERBEITRAG BEZAHLEN

## Den Betrag überweisen

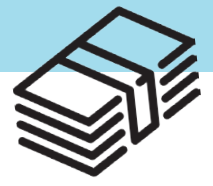

Um dich an der JGU zu immatrikulieren, musst du den Semesterbeitrag bezahlen. Dies machst du, indem du den Semesterbeitrag an die folgenden Bankdaten überweist:

Empfänger: Landeshochschulkasse Mainz

IBAN: DE46 5500 0000 0055 0015 21

BIC: MARKDEF1550

Verwendungszweck: IBW Bewerbernummer Name, Vorname

Betrag SoSe 2021: 326,11€

Du findest deine Bewerbernummer in deinem Zulassungsbescheid.

Zur Sicherheit kannst du einfach etwas mehr überweisen (bspw. 350€). Der Restbetrag wird dir dann entweder zurücküberwiesen oder (falls du für zwei Semester nach Mainz kommst) auf deinen nächsten Semesterbeitrag angerechnet.

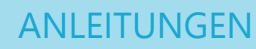

## RÜCKMELDUNG

Falls du noch ein zweites Semester an der JGU bleibst, vergiss bitte nicht dich fristgerecht zurückzumelden.Du meldest dich zurück, indem du den Semesterbeitrag **bis zum 15. Juli 2021** erneut überweist.

Den genauen Betrag und alle weiteren Informationen wirst du auf folgender Seite finden: www.studium.uni-mainz.de/ rueckmeldung.

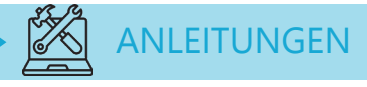

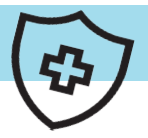

## Krankenversicherung

Um dich an der JGU einzuschreiben, brauchst du eine Bescheinigung, dass deine Krankenversicherung aus deinem Heimatland auch in Deutschland für die gesamte Zeit deines Austausches gültig ist.

EU-Bürger\*innen: brauchen für die Einscrheibung nur die European Health Insurance Card (EHIC). Du brauchst dann eine Befreiungsbescheinigung einer deutschen Krankenversicherung.

Eine private Versicherung muss ambulante, stationäre und zahnmedizinische Behandlungen abdecken und die genauen Versicherungsleistungen müssen erkennbar sein, z.B. Dauer der Gültigkeit, Gültigkeitsbereich und finanzielle Höhe des Versicherungsschutzes. Sollte einer der drei Bereiche (ambulant, stationär und zahnärztlich) nicht abgesichert sein, wird dir keine Befreiung von der Versicherungspflicht ausgestellt und du musst einen neuen Nachweis vorlegen oder eine Krankenversicherung in Deutschland abschließen.

Die folgenden Krankenkassen kannst du für eine Befreiung oder eine Krankenversicherung kontaktieren. Diese haben auch ein Büro auf dem JGU Campus.

Techniker (TK) Ansprechpartnerin: Frau de Marées E-Mail: Annelie.de.Marees@tk.de

AOK Ansprechpartnerin: Frau Petrou E-Mail: georgia.petrou@rps.aok.de

## STUDIERENDENAUSWEIS = SEMESTERTICKET

## KOSTENLOSE BENUTZUNG ÖFFENTLICHER VERKEHRSMITTEL & FREIER EINTRITT IN DAS STAATSTHEATER MAINZ

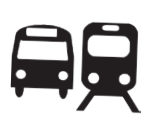

Sobald du eingeschrieben bist, erhältst du deinen Studierendenausweis, der gleichzeitig dein Semesterticket ist!

Mit dem Semesterticket kannst du öffentliche Verkehrsmittel kostenlos nutzen – Busse, Straßenbahnen, U-Bahnen und Züge (außer IC, EC und ICE).

Das Semesterticket ist in den Bereichen der Mainzer Verkehrsgesellschaft (MVG), des Rhein-Main-Verkehrsverbunds (RMV) und des Rhein-Nahe-Nahverkehrsverbunds (RNN) gültig. Das ist ein großes Gebiet (siehe grün markiertes Gebiet).

Verpasse also nicht die Gelegenheit, einige Orte während deines Aufenthalts zu besuchen!

> Loreley, Darmstadt, Felsenmeer...

Ideen für Ausflüge mit deinem Semesterticket findest du unter: https://www.campus-mainz.net/ newsdetails/news/artikelreihe-mitdem-semesterticket-nach/

Mit deinem Studierendenausweis kannst du außerdem kostenlos Aufführungen im Staatstheater besuchen!

Mehr Informationen findest du auf Seite 21.

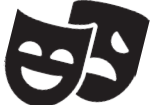

## BEREICH DEINES TICKETS

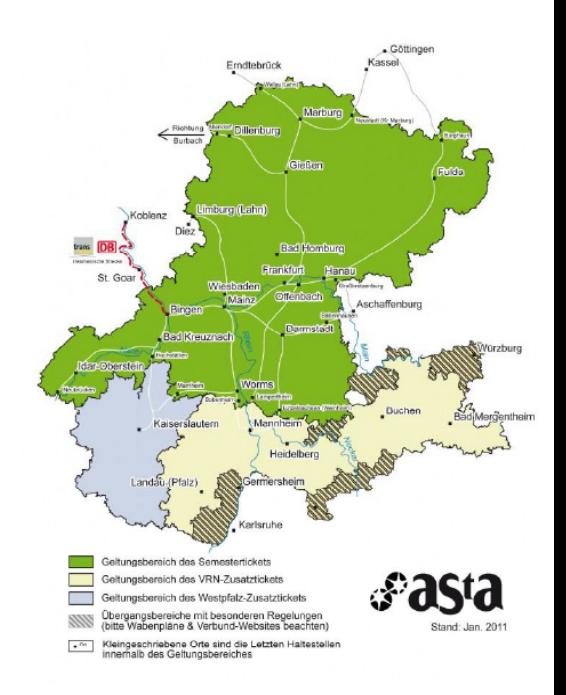

## Siehe auch:

#### www.studium.uni-mainz.de/ semesterticket/

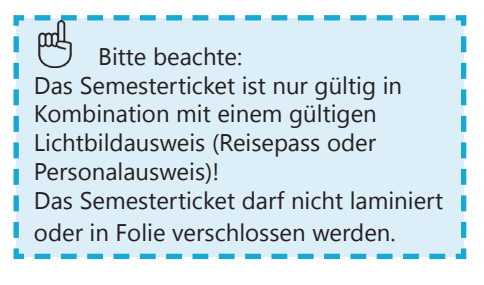

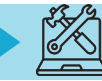

## DEN STUDIERENDEN-ACCOUNT AKTIVIEREN

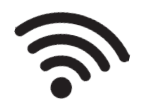

Sobald du eingeschrieben bist, erhältst du die Login-Daten für deinen Studierendenaccount. Mit deinem Username und deinem Passwort kannst du dich an jedem Computer auf dem Campus anmelden, deinen eigenen E-Mail-Account und alle Drucker und Kopierer auf dem Campus nutzen und dich in JOGU-StINe einloggen. Außerdem steht dir dann das WLAN auf dem Campus und in den Wohnheimen zur Verfügung.

Gehe für die Account-Aktivierung auf account.uni-mainz.de/Passwort/ActivateAccount

- STEP 1: Gib deine Matrikelnummer ein
- STEP 2: Gib deine PUK ein (diese erhältst du bei deiner Einschreibung)
- STEP 3: Erstelle dein Passwort Regeln für dein Passwort:  $\checkmark$  mindestens 8 Zeichen, die Folgendes beinhalten: Großbuchstaben (A…Z)  $\checkmark$  Kleinbuchstaben (a...z)  $\checkmark$  Ziffern (0...9) Symbole (!"\$%&/()=?) Bitte vermeide: Zeichen, die nicht in allen Tastaturen vorhanden sind, zum Beispiel: §, Ä,ö, ü, Ö, Ü Wörter aus dem Wörterbuch Teile deines Vor- oder Nachnamens

Bitte schreibe dir dein Passwort auf oder fotografiere es ab.

Falls du es dennoch vergessen solltest, kannst du es hier ändern:

https://account.uni-mainz.de/Passwort 30

## IMMATRIKULATIONS-UND EXMATRIKULATIONS-**BESCHEINIGUNG**

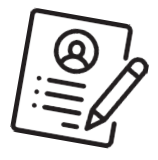

Eine Bescheinigung über deine Einschreibung oder Exmatrikulation an der JGU kannst du selbst ausdrucken: Gehe dazu auf JOGU-StINe jogustine.uni-mainz.de und wähle "Service" – "Meine Dokumente" und lade die Bescheinigung herunter.

Eine Exmatrikulationsbescheinigung brauchst du z.B. wenn du noch einmal einen Studienaufenthalt oder ein ganzes Studium in Deutschland machen möchtest. Die Bescheinigung wird ab Mitte April bereitgestellt.

Hinweis: Lade die Dokumente aus dem Onlineportal herunter und speichern sie, damit du dauerhaft auf sie zugreifen kannst. Der Zugang zu JOGU-StINe ist auf die Dauer deiner Einschreibung beschränkt und wird am Ende des Semesters nach deinem Aufenthalt gelöscht. Deine Einschreibedokumente werden nur in elektronischer Form auf JOGU-StINe ausgestellt. Sie werden nicht per E-Mail versendet.

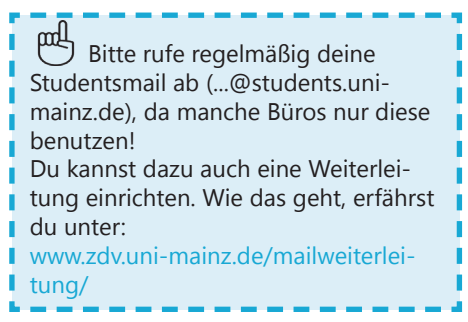

## **ANMELDUNG BEIM BÜRGERSERVICE MAINZ**

Für deine Zeit in Deutschland musst du dich bei der Stadt (Bürgerservice) anmelden. Du musst dafür selbst einen Termin mit dem Bürgerservice vereinbaren. Wie das geht, erfährst du auf der nächsten Seite. Wenn du in einer anderen Stadt wohnst, musst du dort auf die Stadtverwaltung/ das Bürgeramt gehen und dich dort anmelden. Am Ende deines Aufenthaltes musst du dich wieder abmelden.

Du musst dich innerhalb von 14 Tagen nach deiner Ankunft selbstständig im Bürgerservice anmelden.

Die Checkliste soll dir helfen dich beim Bürgerservice anzumelden. Die folgenden Angaben wirst du bei deiner Anemldung in Mainz benötigen:

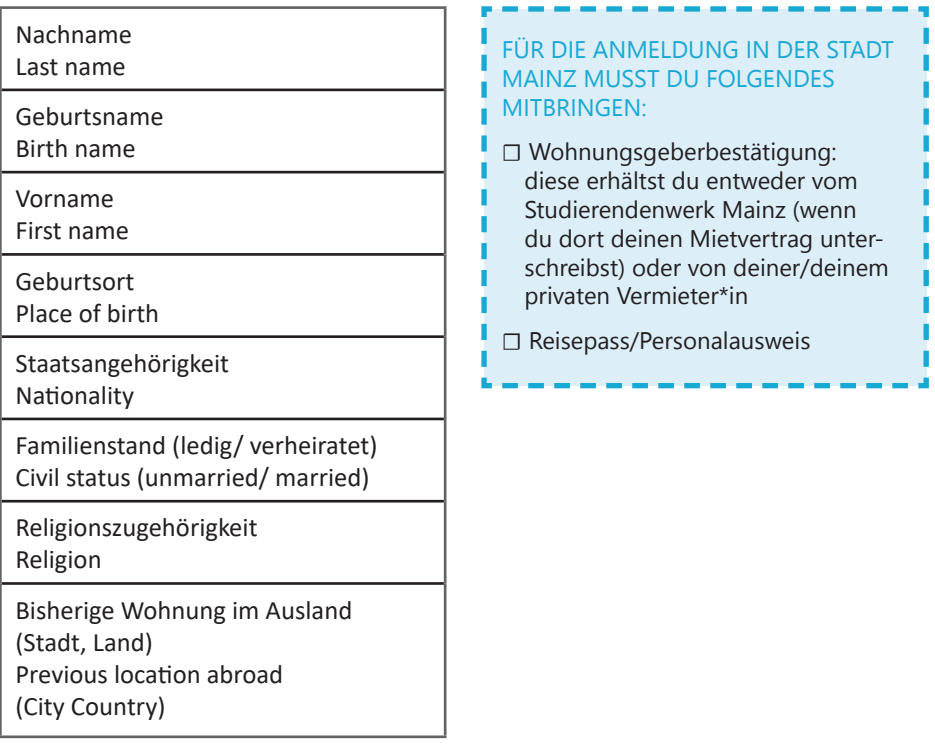

## **BEIM BÜRGERSERVICE MAINZ ONLINE EINEN TERMIN AUSMACHEN UND SICH DORT REGISTIRIEREN**

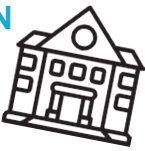

Einen Termin kannst du unter dem folgenden Link ausmachen:

ANLEITUNGEN

https://www.mainz.de/verwaltung-und-politik/buergerservice-online/ buergeramt-online-terminvereinbarung.php

SCHRITT 1: Bestätige die Datenschutzerklärung.

SCHRITT 2: Klicke "Bürgerservice".

SCHRITT 3: Wähle "Anmeldung eines Wohnsitzes in Mainz, Unionsbürger und Ausländer".

SCHRITT 4: Optionaler Download der "Wohnungsgeberbescheinigung". Diese erhältst du vom Studierendenwerk Mainz. Lade diese nur herunter, wenn du in einer privaten Wohnung wohnst.

SCHRITT 5: Wähle eine Zeit. grau = freies Zeitfenster rot = nicht verfügbar grün = deine Auswahl

SCHRITT 6: Gib deine persönlichen Daten ein.

SCHRITT 7: Wähle Termin<br>reservieren.

SCHRITT 8: Überprüfe deine E-Mails und bestätige den Link – nur dann erfährt das Bürgeramt von deiner Anfrage.

SCHRITT 9: Deine Anfrage wird überprüft und du erhältst eine zweite E-Mail mit der finalen Bestätigung und Informationen.

#### ADRESSE

Bürgeramt: Abteilung Bürgerservice, Stadthaus, Lauteren-Flügel, Eingang Kaiserstraße 3-5, 55116 Mainz

Bus- & Straßenbahnhaltestelle: Hauptbahnhof: alle Busse außer 28, 33 and 70

## FÜR DEN RUNDFUNKBEITRAG ANMELDEN

Sobald du dich beim Bürgerservice registriert hast, musst du dich für den Rundfunkbeitrag anmelden, der die öffentlich-rechtlichen Medien finanziert.

Du kannst dich hier anmelden: www.rundfunkbeitrag.de/buergerinnen\_ und\_buerger/formulare/index\_ger.html

#### SCHRITT 1: Wähle "Wohnung anmelden" und "Online ausfüllen"

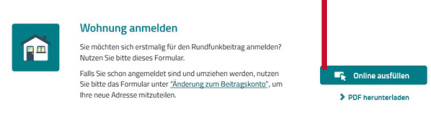

#### SCHRITT 2: Gib deine Daten ein

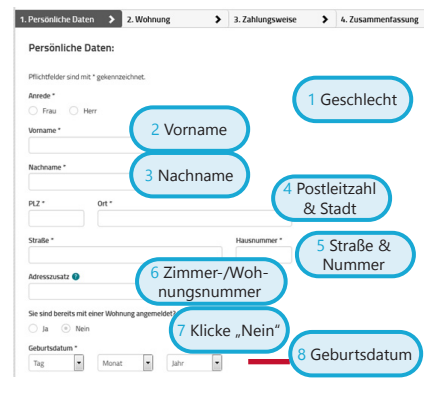

#### SCHRITT 3: Gib die Daten deines Zimmers bzw. deiner Wohnung ein

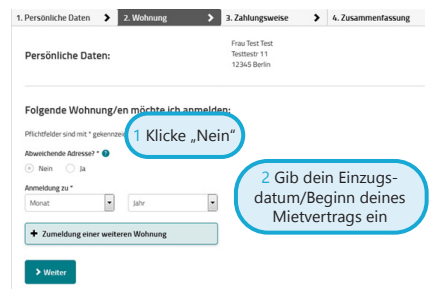

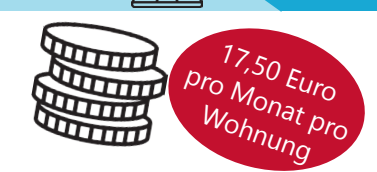

STEP 4: Wähle deinen Zahlungsrhythmus und deine Zahlungsart

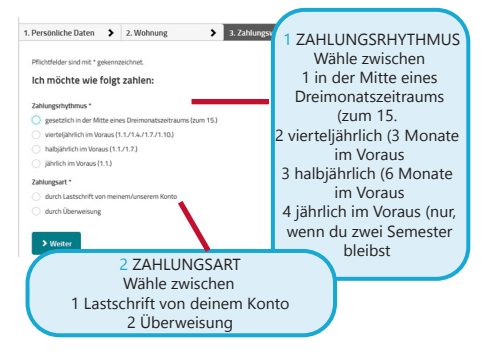

SCHRITT 5: Überprüfe deine Daten. Falls du etwas korrigieren möchtest, klicke auf "Korrigieren". Falls alles in Ordnung ist, klicke auf

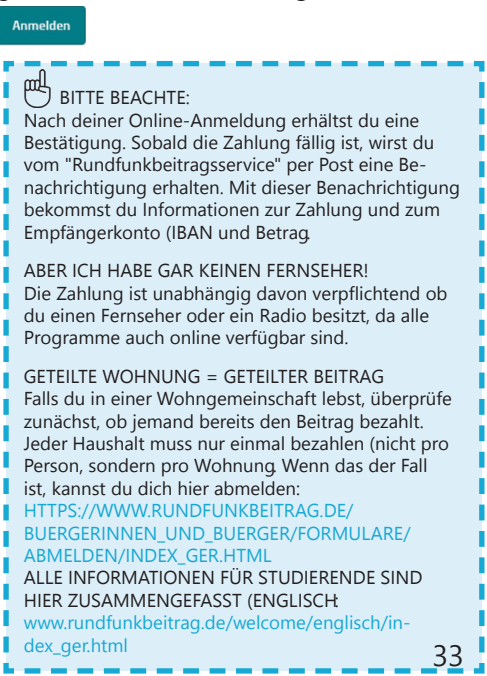

## DIE STUDICARD ERHALTEN UND BENUTZEN

Mit der StudiCard kannst du in den GELD AUFLADEN Mensen und Cafeterien bargeldlos bezahlen, Drucker und Kopierer auf dem Campus und Waschmaschinen und Trockner in den Wohnheimen benutzen.

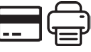

#### WIE MAN SIE BEKOMMT

Du erhältst die StudiCard für 5 Euroam:

Info-Point (Studihaus, Staudingerweg 21, Eingang F) und in allen Cafeterien auf dem Campus:

- **Mensaria**
- INSGRÜNE Cafébar im Philo
- Mensa Georg Forster
- Café Rewi

Nur falls du die StudiCard als Schlüsselkarte für dein Wohnheim erhalten hast, musst du sie nicht kaufen.

Um die StudiCard zu erhalten, musst du folgendes mitbringen:

- $\checkmark$  deinen Studierendenausweis
- $\checkmark$  einen gültigen Lichtbildausweis (Reisepass oder Personalausweis)
- 5 Euro für das Ausstellen der Karte

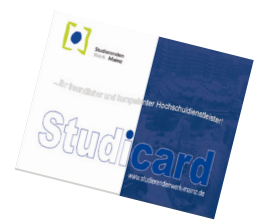

Deine StudiCard kann

automatisch über dein deutsches Bankkonto aufgeladen werden (Autoload). Dazu musst du deine Kontodaten an die Mitarbeiter\*innen des Info-Points weitergeben.

Du kannst auch die sogenannten "Kartenaufwerter" benutzen. Diese findest du in den Mensen und Cafeterien. Die Maschine akzeptiert nur Geldscheine (keine Münzen)!

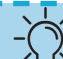

BITTE BEACHTE:

Auf deiner StudiCard befinden sich zwei verschiedene Konten. Du hast dein...

#### a) ALLGEMEINES KONTO,

welches das Geld beinhaltet, das du mit dem Kartenaufwerter (siehe Bild oben) auf deine Karte lädst und das du zum Bezahlen in der Mensa benutzt.

#### b) DRUCKKONTO,

womit du die Drucker auf dem Campus benutzen kannst.

Um Geld auf dein Druckkonto zu laden, musst du zunächst sicherstellen, dass du genügend Geld auf deinem allgemeinen Konto hast. Dann musst du zu einem Serviceterminal gehen, z.B. in der Universitätsbibliothek (UB) und "Geld aufbuchen" auswählen (mehr Details folgen auf Seite 35).

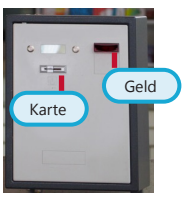

## DRUCKEN

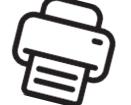

In den meisten Bibliotheken oder im Computer-Pool des ZDV (Zentrum für Datenverarbeitung) kannst du drucken und scannen. Dazu brauchst du deine StudiCard (siehe vorherige Seite).

Eine detaillierte Anleitung findest du hier:

www.zdv.uni-mainz.de/ bedienungshinweise-serviceterminals/

#### SCHRITT 1: FINDE EIN SERVICETER-MINAL (COMPUTER)

Gehe zu einem Serviceterminal, zum Beispiel in der Universitätsbibliothek (UB).

Weitere Standorte: www.zdv.unimainz.de/standorte-serviceterminals/ Ein Serviceterminal (Computerbild-

schirm) sieht so aus:

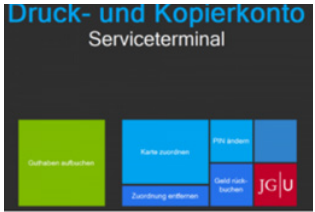

#### SCHRITT 2: DEINE STUDICARD ZUORDNEN

- Klicke auf "Karte zuordnen"
- Anmeldung mit Studierendenaccount (die Login-Daten hast du bei deiner Einschreibung bekommen)
- PIN ändern (nur Zahlen, mindestens 4)

#### SCHRITT 3: LADE GELD AUF DAS DRUCKKONTO DEINER STUDICARD

Überprüfe zuerst, ob du genug Geld auf deinem allgemeinen Konto hast. Wenn dies der Fall ist, gehe wie folgt vor:

- Wähle am Serviceterminal "Druckguthaben aufbuchen"
- Halte deine Karte an den Scanner (schwarz/blau)
- PIN eingeben
- Halte deine Karte an den Scanner (hellblau/grau)
- Folge den Anweisungen 1-4:

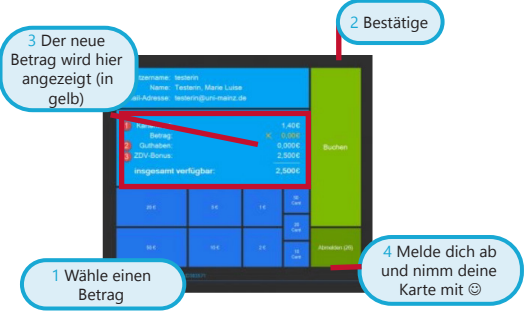

Bonus vom ZDV : Du bekommst 2,50 Euro auf dein Druckkonto geschenkt

#### SCHRITT 4: SCANNEN & DRUCKEN Scannen

- Stecke die StudiCard in den Kartenleser eines Druckers
- PIN eingeben

#### Drucken

- Sende deine Druckaufträge an \\jgups-1.zdv.net\Drucken
- Halte die StudiCard an den Kartenleser eines Druckers
- PIN eingeben
- Druckaufträge auswählen und freigeben

## LITERATUR IN BIBLIOTHEKEN UND IM ONLINE-KATALOG FINDEN

Auf dem Campus findest du zahlreiche Bibliotheken. Außer den Bibliotheken für die Fachbereiche Medizin und Psychologie sind alle Fachbereiche auf dem Campus vertreten.

Hier kannst du einen Überblick über alle Bibliotheken und deren Adressen finden:

www.ub.uni-mainz.de/bibliotheken/

Auf dem Campusplan in der Mitte des Guides findest du die genauen Standorte der Bibliotheken.

Im Online-Katalog ("Rechercheportal") kannst du herausfinden, wo du bestimmte Bücher findest und dir das gesamte Angebot an Literatur ansehen: hds.hebis.de/ubmz/index.php

In den meisten Bibliotheken kannst du auch Computer-Pools finden, wo du die Möglichkeit hast, Literatur zu scannen und zu drucken.

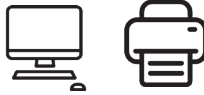

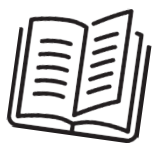

#### DIE BIBLIOTHEKSKARTE **FRHALTEN**

Zum Ausleihen von Büchern benötigst du eine Bibliothekskarte. Diese kannst du am Ausleihschalter der Universitätsbibliothek (UB) erhalten (siehe Campusplan Nr. $\textcircled{\textrm{4}}$ )

 AUSLEIHEN UND ZURÜCKBRINGEN VON BÜCHERN

Bitte beachte: In den meisten Bibliotheken ist es nicht erlaubt, Bücher für eine längere Zeit mitzunehmen. Meistens kannst du sie nur über eine Nacht oder über das Wochenende ausleihen. Ausnahme: Zentralbibliothek Dort kannst du Bücher für bis zu vier Wochen ausleihen. Um dort Bücher auszuleihen, kannst du die Buchscanner am Eingang der "Lehrbuchsammlung" benutzen. Scanne dazu deine Bibliothekskarte

und das Buch und gebe die PIN deiner Bibliothekskarte ein (dein Geburtstdatum im Format TT/MM/JJ).

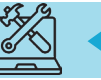

## IM NOTFALL.

Die wichtigste Nummer in einem Notfall ist die 112. Unter dieser Nummer erreichst du immer und überall in Deutschland und in ganz Europa kostenlos die Polizei, den Rettungsdienst und die Feuerwehr.

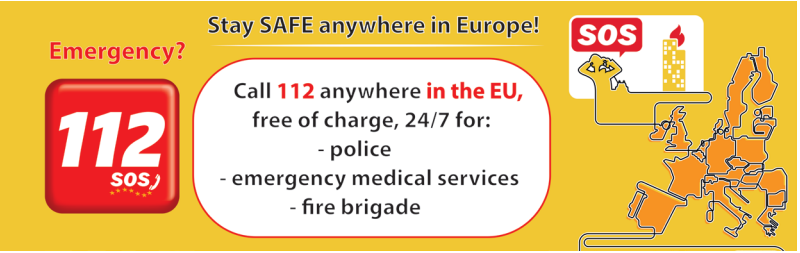

Weitere wichtige Adressen und Telefonnummern für Notfälle in und um Mainz:

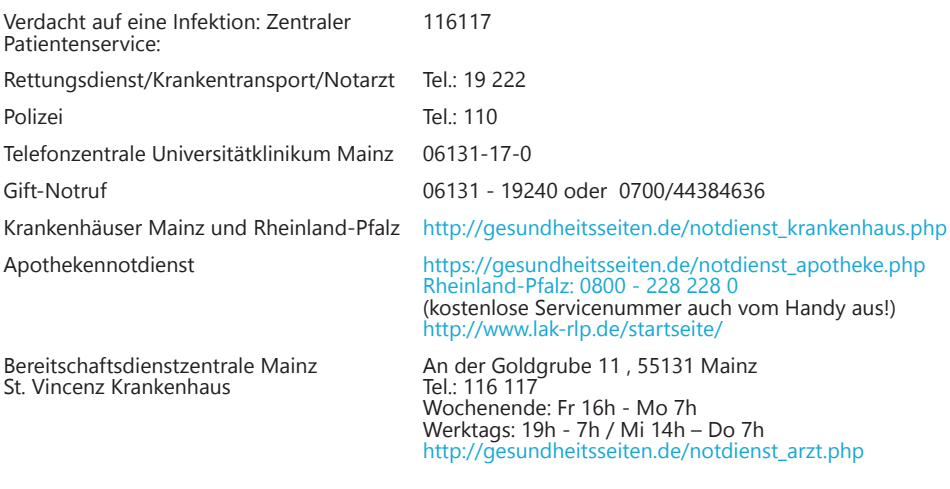

Wir hoffen natürlich, dass du diese Notdienste während deiner Zeit in Mainz nie brauchen wirst, aber es ist immer gut zu wissen, wo man schnell Hilfe bekommt, wenn wirklich einmal ein Notfall eintritt. Natürlich kannst du dich bei bzw. nach einem Notfall immer an uns wenden, egal um was es geht (Unfall, Gewalt, Diebstahl,... – wir helfen dir gerne und sind für dich da! GIS: +49 16131 39-20695 oder gis@international.uni-mainz.de

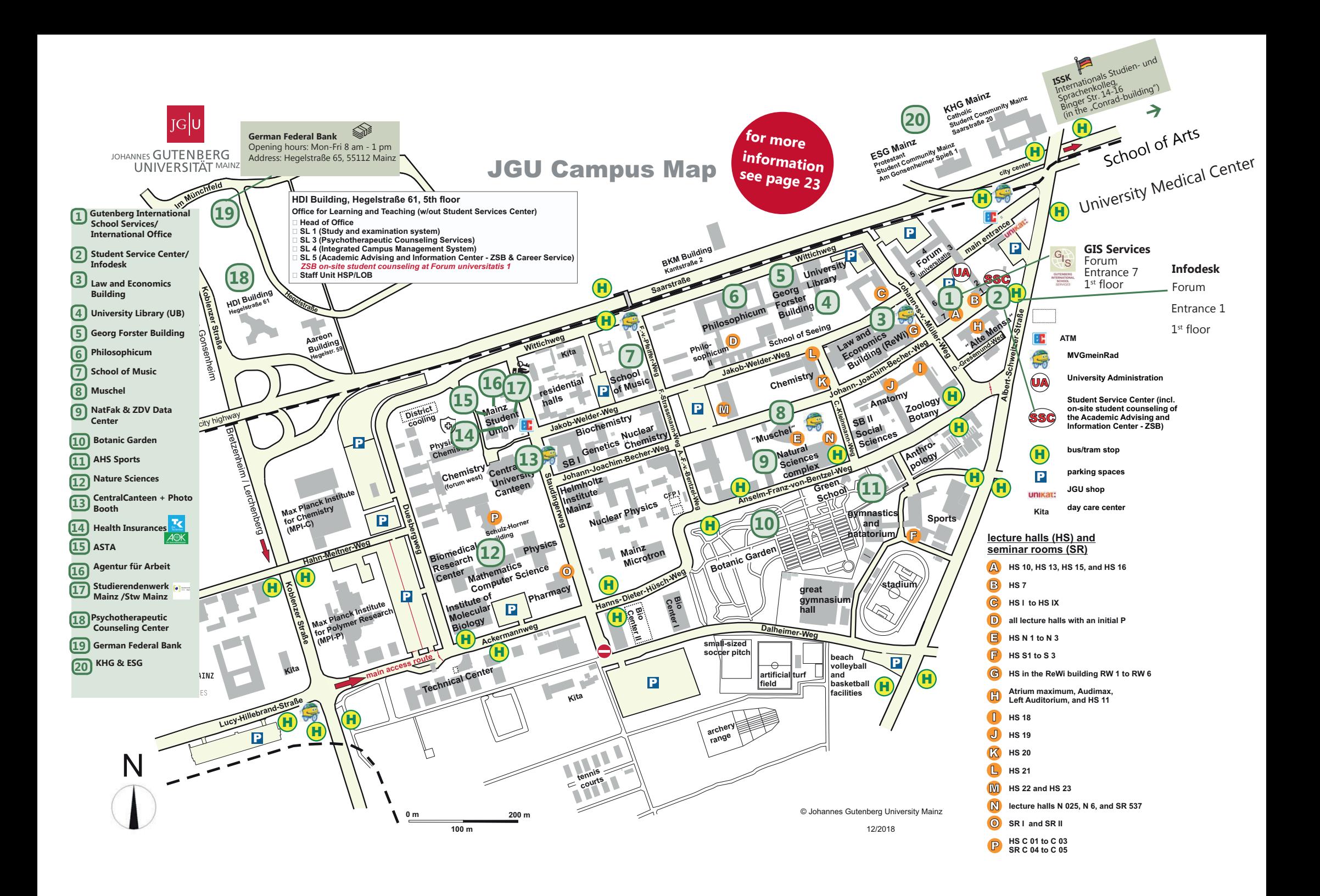

## **IMPRESSUM**

#### **HERAUSGERER**

International Office of the Johannes Gutenberg University Mainz Gutenberg International School Services (GIS Services)

REDAKTIONSTEAM<br>Fouad Ahsayni L Naomi Eckhardt Silke Jennerich<br>Annika Flügel – Jan Koloska

Lea Friedmann Lara Neef<br>Silke Jennerich Heidi Rotroff Carolin Schrenk

LAYOUT UND DESIGN Lea Friedmann

#### ICONS & FOTOS

**AUSGARE** März 2021

#### **KONTAKT**

 Dr. Thomas Weik International Office Johannes Gutenberg University Mainz Gutenberg International School Services (GIS Services) gis@international.uni-mainz.de www.international-office.uni-mainz.de/ exchange/

YouTube icon, Icon made by Pixel perfect from www.flaticon.com, Traveler with a suitcase free icon, Icon made by Freepik, www. freepik.com, from www.flaticon.com, S. front, 5,6, Black plane free icon, Icon made by Google, google.com, from www.flaticon. com S. 5, Bus and Train Silhouettes free icon, Icon made by Scott de Jonge, http://www.scottdejonge.com, from www.flaticon.com, S. 5, 34, Bicycle free icon, Icon made by Freepik, www.freepik.com, from www.flaticon.com, S. 6, Creative free icon, Icon designed by Good Ware, Creative free icon, from Freepik, www.freepik.com, www.flaticon.com, S. 18, 32, Calendar free icon, Icon made by Smashicons, https://smashicons.com/, from www.flaticon.com, front, S. 3, 4, Home free icon, Icon made by Smashicons, www. smashicons.com, from www.flaticon.com, front, S. 1, 7, Placeholder free icon, Icon made by Freepik, www.freepik.com, from www. flaticon.com S. 15,20 Pin free Icon, Icon made by Smashicons, https://smashicons.com/, from www.flaticon.com, S. 8, Hand gesture raising the index finger free icon, Icon made by Freepik, www.freepik.com, from www.flaticon.com, S. 14, 16, 17, 18, 34, 35, 36, 38, 41, Welcome free Icon, Icon made by Freepik, www.freepik.com, from www.flaticon.com, S. 9-22, Funds free icon, Icon made by Freepik, Freepik, www.freepik.com, from www.flaticon.com, S. 1, 31, 39, Medical insurance free icon, Icon made by Freepik, Freepik, www.freepik.com, from www.flaticon.com, S. 1, 33, Wifi connection signal symbol free icon, Icon made by Rami McMin, http://RamiMcM.in,from www.flaticon.com, S. 35, Magnifying glass free icon, Icon made by Freepik from www.flaticon.com, S. 1, 16, October free icon, Icon made by Freepik from www.flaticon.com, S. 15, map, Exam free icon, Icon made by Freepik from www. flaticon.com, S. 18, Open book free icon, Icon made by Zlatko Najdenovski, https://www.flaticon.com/authors/zlatko-najdenovski, from www.flaticon.com, S. front, 14, 41, Campus free icon, Icon made by Freepik, www.freepik.com, from www.flaticon.com, S. front, S. 23-30, Pot free icon, Icon made by Freepik from www.flaticon.com. S. 23, 24, Coffee cup free icon, Icon made by Freepik, www. freepik.com, from www.flaticon.com, S. 23, 24, Pepper Mill free icon, Icon made by Freepik, www.freepik.com, from www.flaticon. com, S. 24, Fork free icon, Icon made by Freepik, www.freepik.com, from www.flaticon.com, S. 23, 31, Joy free icon, Icon made by Retinaicons, https://www.flaticon.com/authors/retinaicons, from www.flaticon.com front, S. 1, 25, Contract free icon, Icon made by Freepik, www.freepik.com, from www.flaticon.com, S. 16, 35 Printer free icon, Icon made by Gregor Cresnar, https://www.flaticon. com/authors/gregor-cresnar, from www.flaticon.com, S. 16, 27, 39-41, Man Certificate free icon, Icon made by Freepik, www.freepik. com, from www.flaticon.com, S. 17, Graduated student free icon, Icon made by Freepik, www.freepik.com, from www.flaticon. com, S. 17, Communication free icon, Icon made by Freepik, www.freepik.com, from www.flaticon.com, S. 17, Map free icon, Icon made by Smashicons, www.smashicons.com, from www.flaticon.com, front, 27, Settings free icon, Icon made by Smashicons, www. smashicons.com, from www.flaticon.com, front, S. 39-49, Theater masks couple free icon, Icon made by Freepik from www.flaticon. com, S. 26, 34, Question free icon, Icon made by Freepik, www.freepik.com, from www.flaticon.com, front, Chat free icon, Icon made by dmitri13, https://www.flaticon.com/authors/dmitri13, from www.flaticon.com, front, Computer free icon, Icon made by Freepik from www.flaticon.com, S. 1, 14, 30, 41, City hall free icon, Icon made by Creaticca Creative Agency, http://www.creaticca. com/, from www.flaticon.com, S. 37, Coins free icon, Icon made by Smashicons, https://smashicons.com/, from www.flaticon.com, S. 38, Sun free icon, Icon made by monkik, https://www.flaticon.com/authors/monkik, from www.flaticon.com, S. 34, Video camera free icon, Icon made by Good Ware, https://www.flaticon.com/authors/goodware, from www.flaticon.com, S. 30, Pencil free icon, Icon made by Situ Herrera, http://www.rivolta.es, from www.flaticon.com, S. 14, 27, Passport free icon, Icon made by Freepik, www. freepik.com, from www.flaticon.com, S. 15, Credit card free icon , Icon made by Dave Gandy, http://fontawesome.io, from www. flaticon.com, S. 39, Studicard, https://www.studierendenwerk-mainz.de/essentrinken/studicard/?L=3, S. 39, Kartenaufwerter, https:// www.studierendenwerk-mainz.de/essentrinken/studicard/ , S. 39, suitcase with details, icon mady by Daniel Bruce, http://www. danielbruce.se, from www.flaticon.com, S. 2, pillar free icon, Icon made by Freepik, www.freepik.com, from www.flaticon.com, S. 13, Holding hands in a circle free icon, Icon made by Freepik, www.freepik.com, from www.flaticon.com, S. 13, Speech bubble free icon, Icon made by Freepik, www.freepik.com, from www.flaticon.com, S. 13, List free icon, Icon made by Gregor Cresnar, https:// www.flaticon.com/authors/gregor-cresnar, from www.flaticon.com, S. 13, Man in a party dancing with people free icon, Icon made by Freepik from www.flaticon.com, S. 22, Skyline free icon, Icon made by Freepik from www.flaticon.com, S. 21, High five free icon, Icon made by Freepik from www.flaticon.com, S. 22, schedule free icon, Icon mady by Pause08, https://www.flaticon.com/authors/ pause08, S. 12, college graduation free icon, Icon made by Freepik, www.freepik.com, from www.flaticon.com, S. front, 10, 11, 14, checklist free icon, Icon made by Freepik, www.freepik.com, from www.flaticon.com, front, S. 1, 2, https://www.rundfunkbeitrag.de/ buergerinnen\_und\_buerger/formulare/abmelden/index\_ger.html

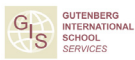